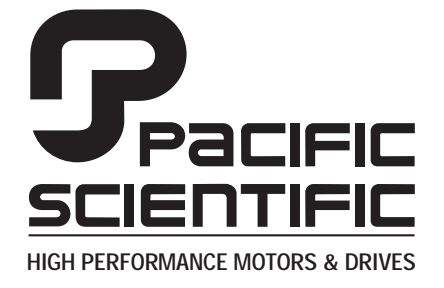

110 Fordham Road Wilmington, MA 01887 (978) 988-9800 Fax (978) 988-9940

> Part# MA6430 List Price \$30 U.S. January, 1999 Rev 2

# **MA6430 6430 Drive**

**Installation & Hardware Reference Manual**

This document is copyrighted by Pacific Scientific Company. It is supplied to the user with the understanding that it will not be reproduced, duplicated, or disclosed in whole or in part without the express written permission of Pacific Scientific Company.

#### **WARRANTY AND LIMITATION OF LIABILITY**

#### Includes software provided by Pacific Scientific

Pacific Scientific warrants its motors and controllers ("Product(s)") to the original purchaser (the "Customer"), and in the case of original equipment manufacturers or distributors, to their original consumer (the "Customer") to be free from defects in material and workmanship and to be made in accordance with Customer's specifications which have been accepted in writing by Pacific Scientific. In no event, however, shall Pacific Scientific be liable or have any responsibility under such warranty if the Products have been improperly stored, installed, used or maintained, or if customer has permitted any unauthorized modifications, adjustments, and/or repairs to such Products. Pacific Scientific's obligation hereunder is limited solely to repairing or replacing (at its option), at its factory any Products, or parts thereof, which prove to Pacific Scientific's satisfaction to be defective as a result of defective materials or workmanship, in accordance with Pacific Scientific's stated warranty, provided, however, that written notice of claimed defects shall have been given to Pacific Scientific within two (2) years after the date of the product date code that is affixed to the product, and within thirty (30) days from the date any such defect is first discovered. The products or parts claimed to be defective must be returned to Pacific Scientific, transportation prepaid by Customer, with written specifications of the claimed defect. Evidence acceptable to Pacific Scientific must be furnished that the claimed defects were not caused by misuse, abuse, or neglect by anyone other than Pacific Scientific.

Pacific Scientific also warrants that each of the Pacific Scientific Motion Control Software Programs ("Program(s)") will, when delivered, conform to the specifications therefore set forth in Pacific Scientific's specifications manual. Customer, however, acknowledges that these Programs are of such complexity and that the Programs are used in such diverse equipment and operating environments that defects unknown to Pacific Scientific may be discovered only after the Programs have been used by Customer. Customer agrees that as Pacific Scientific's sole liability, and as Customer's sole remedy, Pacific Scientific will correct documented failures of the Programs to conform to Pacific Scientific's specifications manual. PACIFIC SCIENTIFIC DOES NOT SEPARATELY WARRANT THE RESULTS OF ANY SUCH CORRECTION OR WARRANT THAT ANY OR ALL FAILURES OR ERRORS WILL BE CORRECTED OR WARRANT THAT THE FUNCTIONS CONTAINED IN PACIFIC SCIENTIFIC'S PROGRAMS WILL MEET CUSTOMER'S REQUIREMENTS OR WILL OPERATE IN THE COMBINATIONS SELECTED BY CUSTOMER. This warranty for Programs is contingent upon proper use of the Programs and shall not apply to defects or failure due to: (i) accident, neglect, or misuse; (ii) failure of Customer's equipment; (iii) the use of software or hardware not provided by Pacific Scientific; (iv) unusual stress caused by Customer's equipment; or (v) any party other than Pacific Scientific who modifies, adjusts, repairs, adds to, deletes from or services the Programs. This warranty for Programs is valid for a period of ninety (90) days from the date Pacific Scientific first delivers the Programs to Customer.

THE FOREGOING WARRANTIES ARE IN LIEU OF ALL OTHER WARRANTIES (EXCEPT AS TO TITLE), WHETHER EXPRESSED OR IMPLIED, INCLUDING WITHOUT LIMITATION, ANY WARRANTY OF MERCHANTABILITY OR OF FITNESS FOR ANY PARTICULAR PURPOSE, AND ARE IN LIEU OF ALL OTHER OBLIGATIONS OR LIABILITIES ON THE PART OF PACIFIC SCIENTIFIC. PACIFIC SCIENTIFIC'S MAXIMUM LIABILITY WITH RESPECT TO THESE WARRANTIES, ARISING FROM ANY CAUSE WHATSOEVER, INCLUDING WITHOUT LIMITATION, BREACH OF CONTRACT, NEGLIGENCE, STRICT LIABILITY, TORT, WARRANTY, PATENT OR COPYRIGHT INFRINGEMENT, SHALL NOT EXCEED THE PRICE SPECIFIED OF THE PRODUCTS OR PROGRAMS GIVING RISE TO THE CLAIM, AND IN NO EVENT SHALL PACIFIC SCIENTIFIC BE LIABLE UNDER THESE WARRANTIES OR OTHERWISE, EVEN IF PACIFIC SCIENTIFIC HAS BEEN ADVISED OF THE POSSIBILITY OF SUCH DAMAGES, FOR SPECIAL, INCIDENTAL, OR CONSEQUENTIAL DAMAGES, INCLUDING WITHOUT LIMITATION, DAMAGE OR LOSS RESULTING FROM INABILITY TO USE THE PRODUCTS OR PROGRAMS, INCREASED OPERATING COSTS RESULTING FROM A LOSS OF THE PRODUCTS OR PROGRAMS, LOSS OF ANTICIPATED PROFITS, OR OTHER SPECIAL, INCIDENTAL, OR CONSEQUENTIAL DAMAGES, WHETHER SIMILAR OR DISSIMILAR, OF ANY NATURE ARISING OR RESULTING FROM THE PURCHASE, INSTALLATION, REMOVAL, REPAIR, OPERATION, USE OR BREAKDOWN OF THE PRODUCTS OR PROGRAMS, OR ANY OTHER CAUSE WHATSOEVER, INCLUDING NEGLIGENCE.

The foregoing shall also apply to Products, Programs, or parts for the same which have been repaired or replaced pursuant to such warranty, and within the period of time, in accordance with Pacific Scientific's date of warranty.

No person, including any agent, distributor, or representative of Pacific Scientific, is authorized to make any representation or warranty on behalf of Pacific Scientific concerning any Products or Programs manufactured by Pacific Scientific, except to refer purchasers to this warranty.

### **Table of Contents** <u>. adic of contents</u>

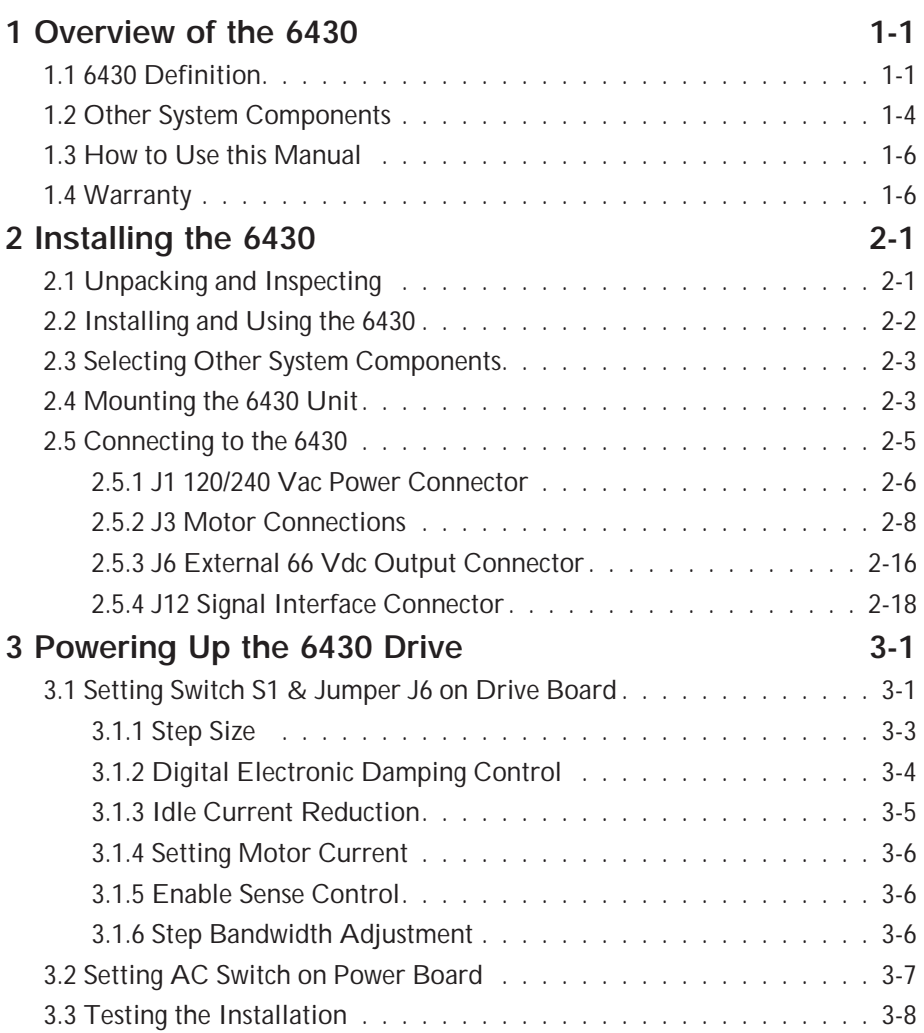

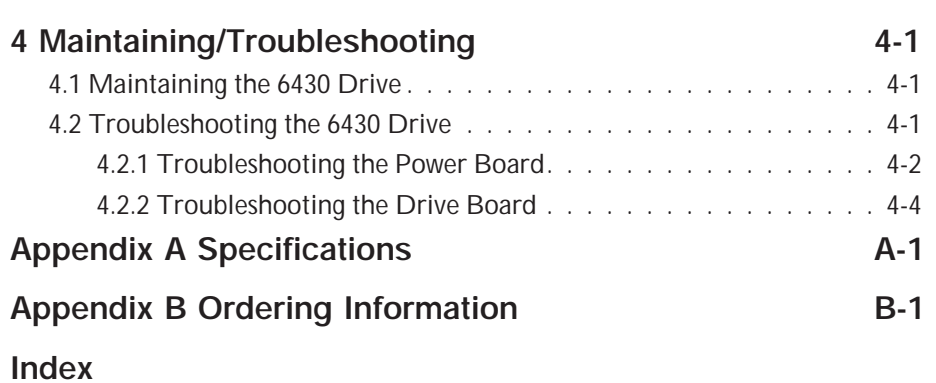

# **Overview**Overview

## **1 Overview of the 6430**

#### **In this chapter** This chapter introduces the 6430 stepper drive. Topics covered are:

- **•** 6430 definition
- **•** Other system components
- **•** System diagram
- **•** How to use this manual
- **•** Warranty information

#### **1.1 6430 Definition**

**Overview** The Pacific Scientific 6430 converts step and direction inputs into motor winding currents to control a two-phase stepper motor. Principal features include microstepping and digital electronic damping for high resolution and smooth operation through both the low speed and mid-band resonance regions.

> The output current of the 6430 is dip switch selectable from 0.625A rms (0.88A peak in microstep mode) to 5A rms (7.1 A peak in microstep mode).

The Pacific Scientific 6430 can be powered from 120 or 240 Vac (60/50 Hz). This input is switch selectable for either 120 or 240 Vac. An internal PWM switching power supply provides up to 300 W  $\pm$  10% of power to the stepper drive.

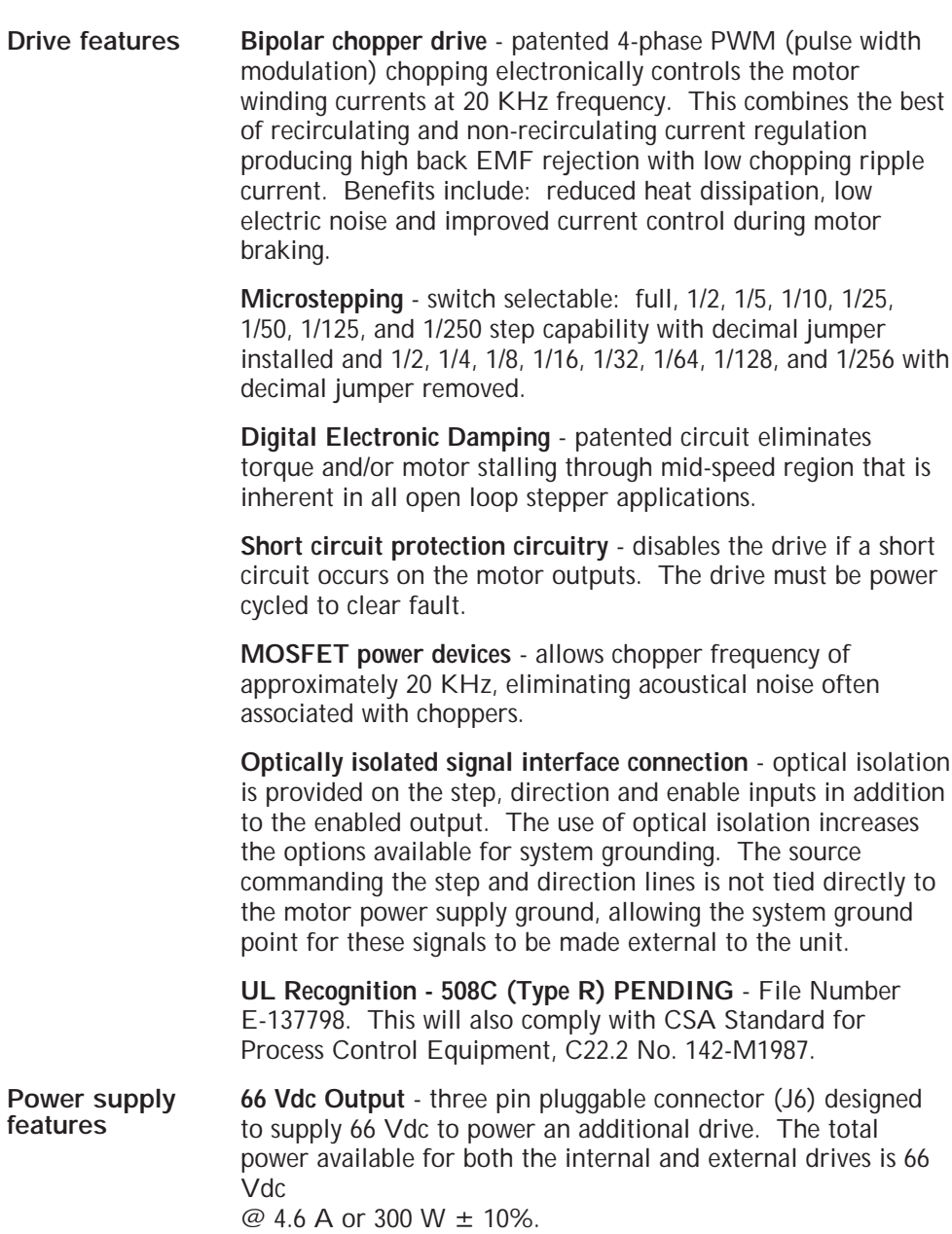

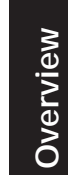

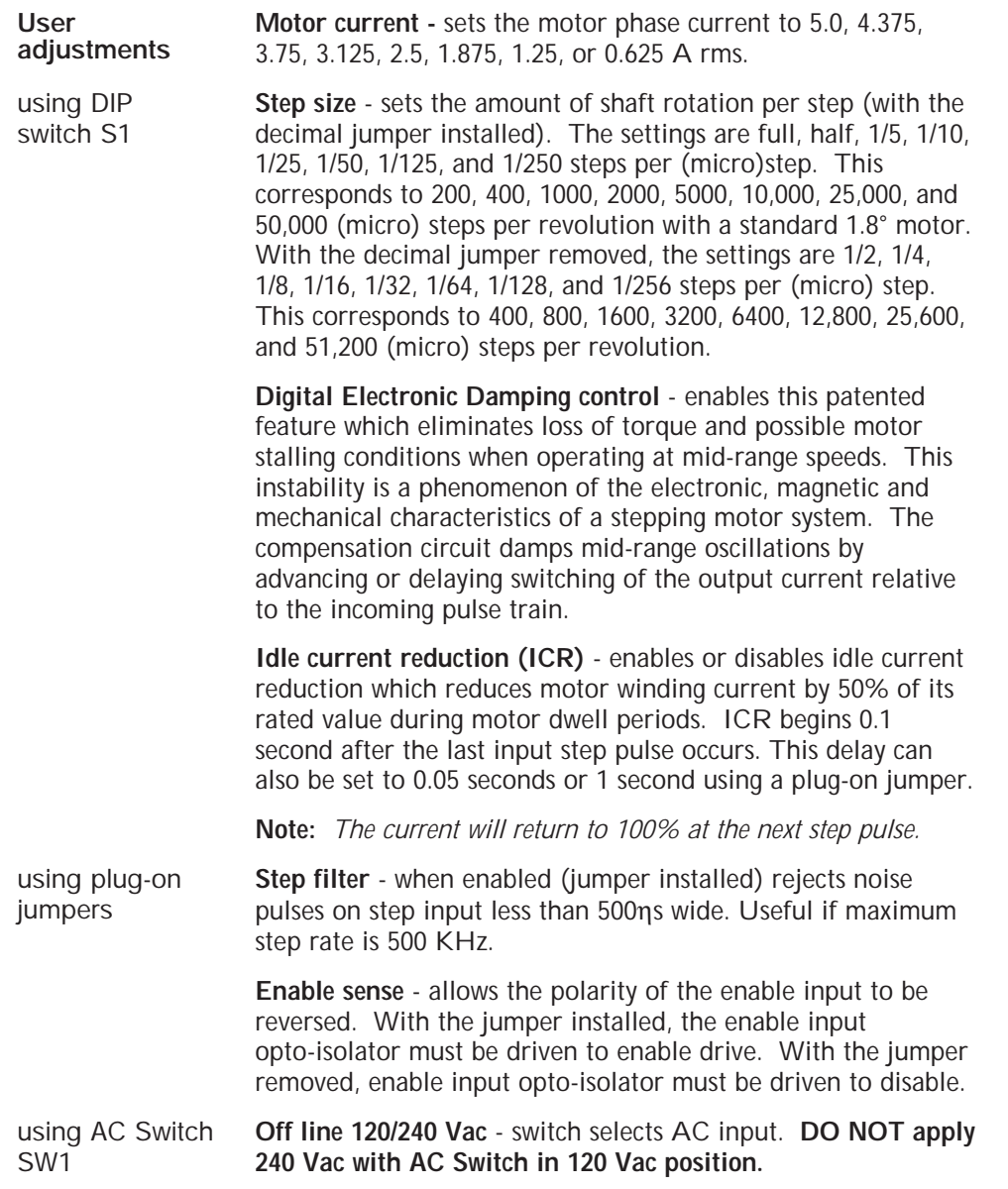

#### **Typical applications**

Typical applications for 6430 include:

- **•** X-Y tables and slides
- **•** Packaging machinery
- **•** Robotics
- **•** Specialty machinery
- **•** Index feed of material
- **•** Labeling machines

### **1.2 Other System Components**

**Overview** The other components that, along with the drive, comprise a complete motor control system are:

- **•** Indexer or step source
- **•** Motor

Installation guidelines for these components are described in Chapter 2, "Installing the 6430 Stepper Motor Drive."

# Overview **Overview**

**System diagram** The following diagram shows an installation of the drive in a typical system.

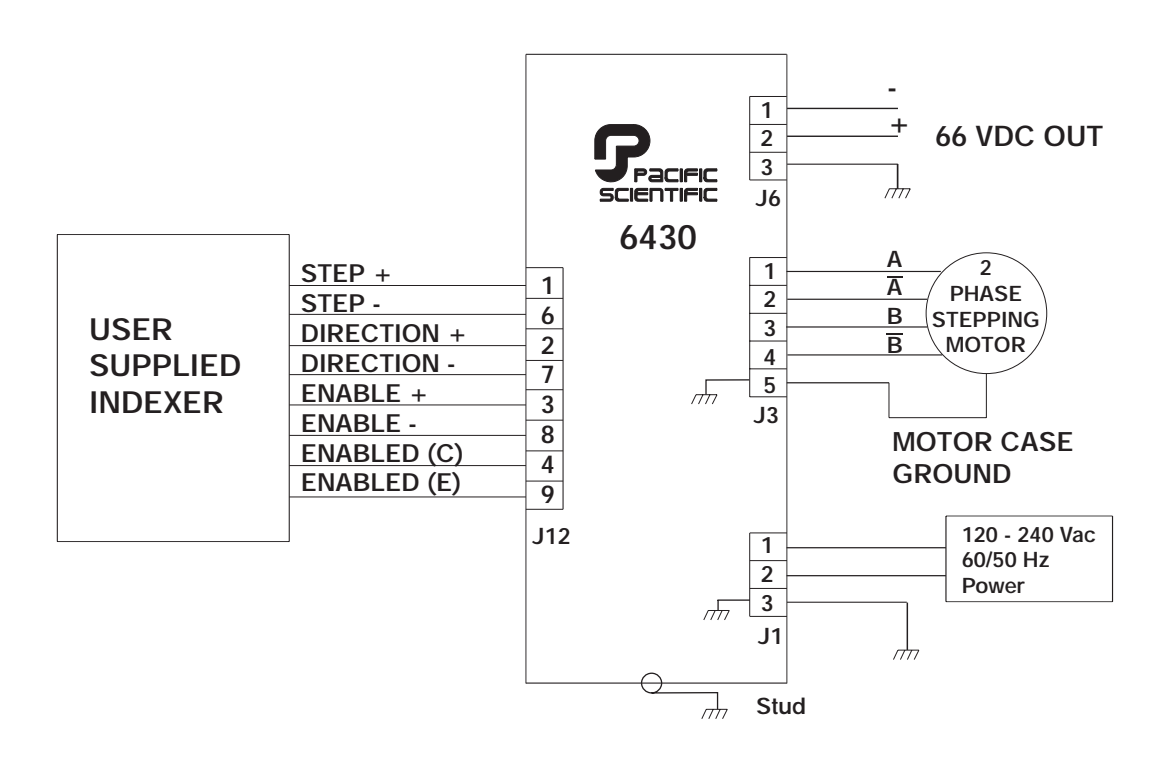

**Note:** *Your installation may vary from this configuration.*

### **1.3 How to Use this Manual**

This manual contains information and procedures to install, setup, and troubleshoot the 6430 stepper motor drive.

The most effective way to use this manual is to follow the installation and power up instructions contained in Chapter 2 and Chapter 3.

#### **1.4 Warranty**

The Pacific Scientific 6430 drives have a **two year warranty** against defects in material and assembly. Products that have been modified by the customer, physically mishandled, or otherwise abused through miswiring, incorrect switch settings, and so on, are exempt from the warranty plan.

## **2 Installing the 6430**

**In this chapter** This chapter explains how to install the 6430 stepper motor drive. Topics covered are:

- **•** Unpacking and inspecting the 6430
- **•** Installing and using the 6430 unit safely
- **•** Selecting other system components
- **•** Mounting the 6430 in your installation
- **•** Connecting input/output cables

### **2.1 Unpacking and Inspecting**

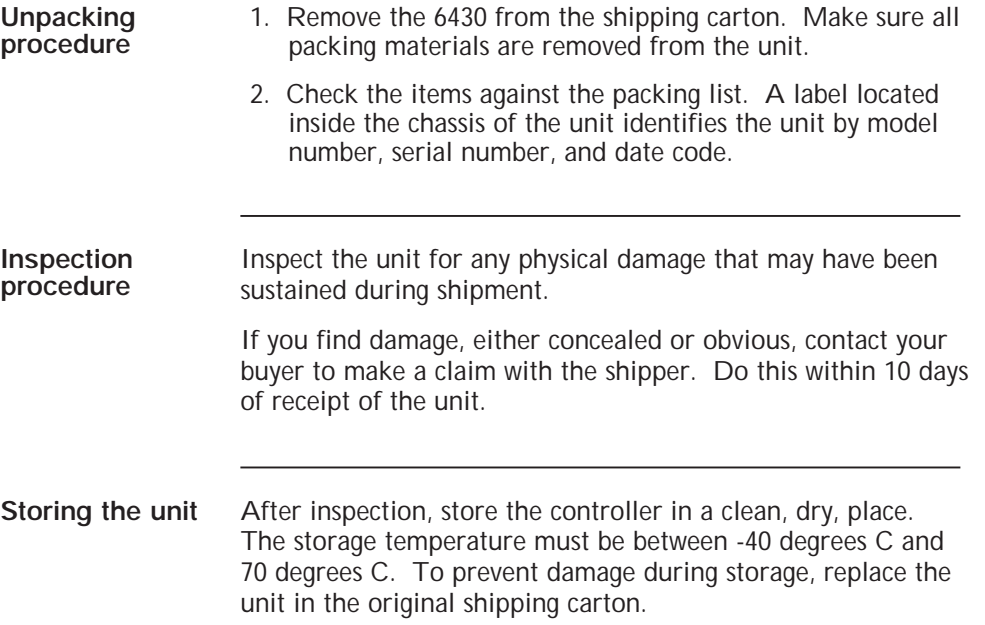

Installation **Installation**

### **2.2 Installing and Using the 6430 Unit Safely**

**Your responsibility** As the user or person applying this unit, you are responsible for determining the suitability of this product for any application you intend. In no event will Pacific Scientific Company be responsible or liable for indirect or consequential damage resulting from the misuse of this product. **Note:** *Read this manual completely to effectively and safely*

*operate the 6430 unit.*

*Warning*

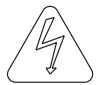

**Safety guidelines** *The circuits in the 6430 drive are a potential source of severe electrical shock. Follow the safety guidelines to avoid shock.*

To avoid possible personal injury whenever you are working with the 6430 unit:

**•** Do not operate the drive without the motor case tied to earth ground.

**Note:** *This is normally done by connecting the motor's case to J3-5 of the 6430 and connecting J1-3 of the 6430 to earth ground. These pins are marked by a*  $\frac{1}{\sqrt{1}}$  *symbol on the silkscreen and are shown on the diagram on page 2-4.*

- **•** Do not make any connections to the internal circuitry. The input and output signals are the only safe connection points.
- **•** Always remove power before making or removing connections from the unit.
- **•** Be careful of the J3 motor terminals when disconnected from the motor. With the motor disconnected and power applied to the drive, these terminals have high voltage present, even with the motor disconnected.
- **•** Do not use the ENABLE input as a safety shutdown. Always remove power to the drive for a safety shutdown.

### **2.3 Selecting Other System Components**

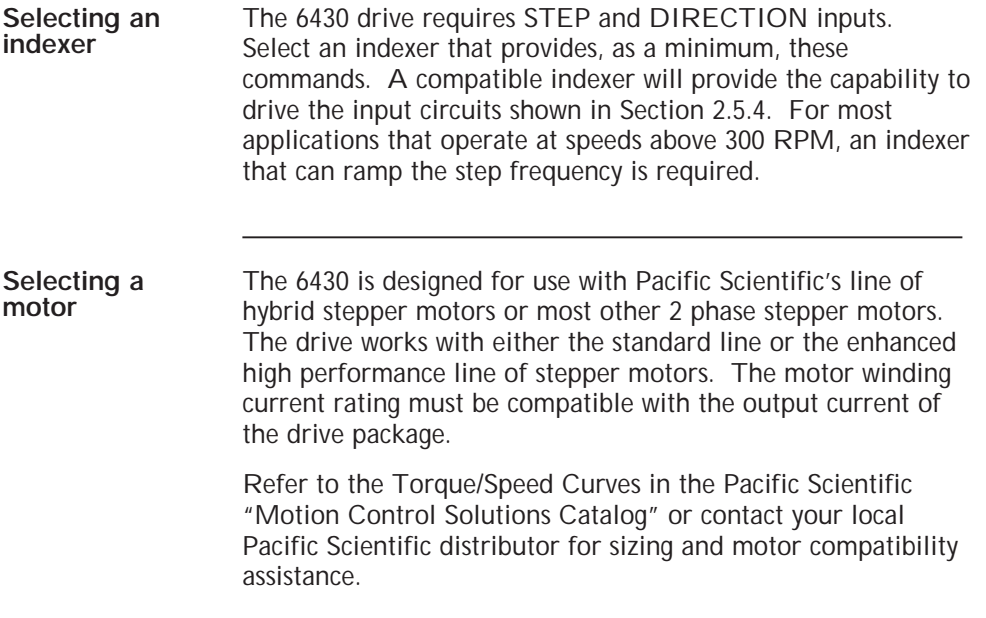

### **2.4 Mounting the 6430 Unit**

**Mounting guidelines** Your installation should meet the following guidelines:

- **•** Vertical orientation for the unit.
- **•** Flat, solid surface capable of supporting the approximate 6.0 lbs. weight (2.7 kg. mass) of the unit.
- **•** Free of excessive vibration or shock.
- **•** Minimum unobstructed space of 4 inches (10 cm) above and below the unit.
- **•** Maximum ambient temperature of 50°C

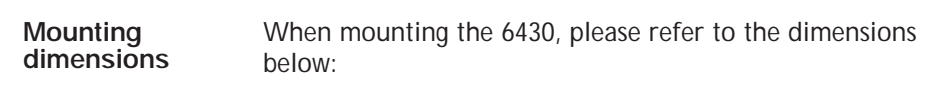

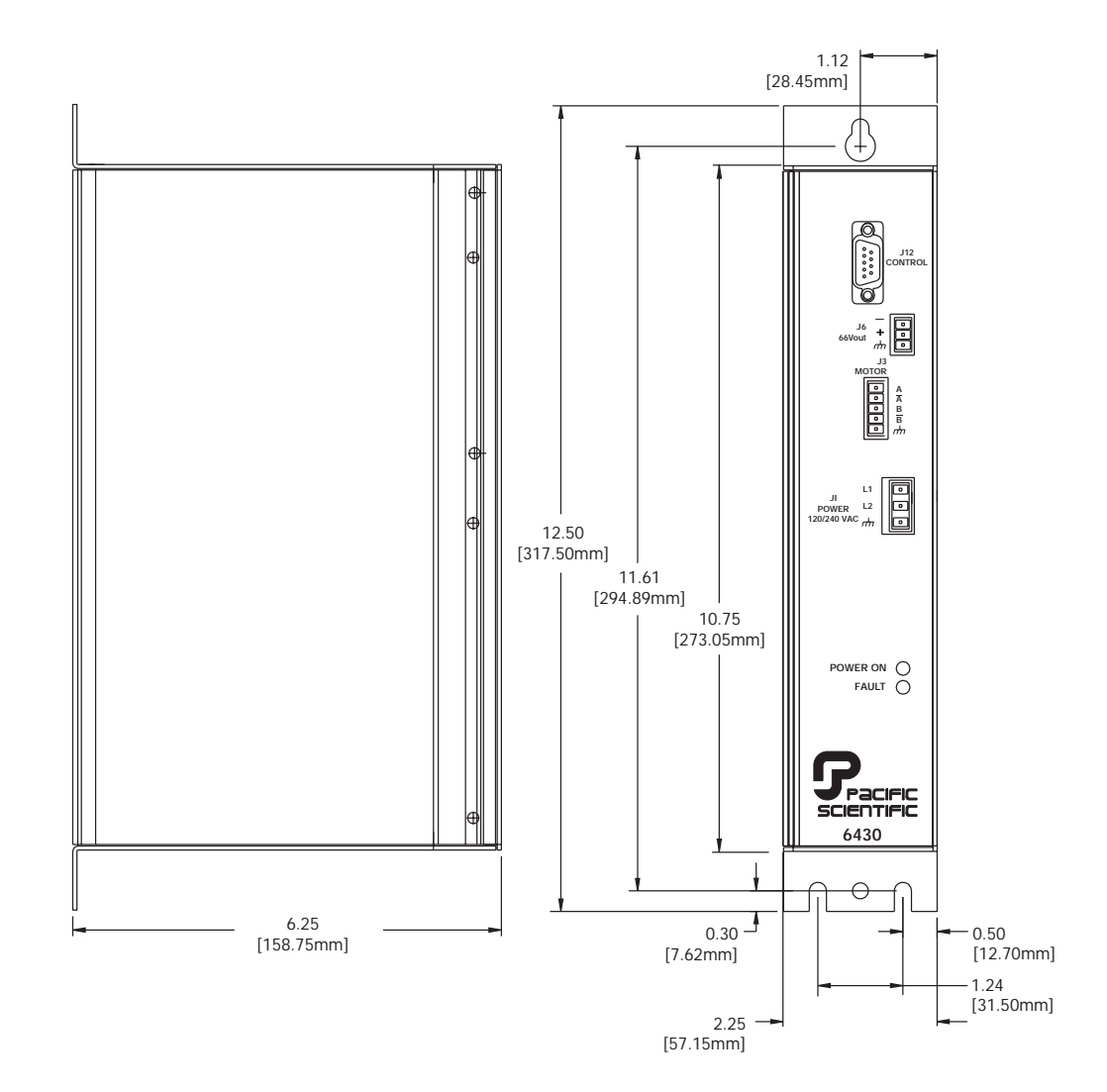

### **2.5 Connecting to the 6430**

**Introduction** The four input/output (I/O) connectors are:

- **•** J1 Power connector
- **•** J3 Motor connector
- **•** J6 External 66 Vdc Output connector
- **•** J12 Signal connector

These inputs and outputs are shown in the diagram below.

Installation **Installation**

**Connection diagram**

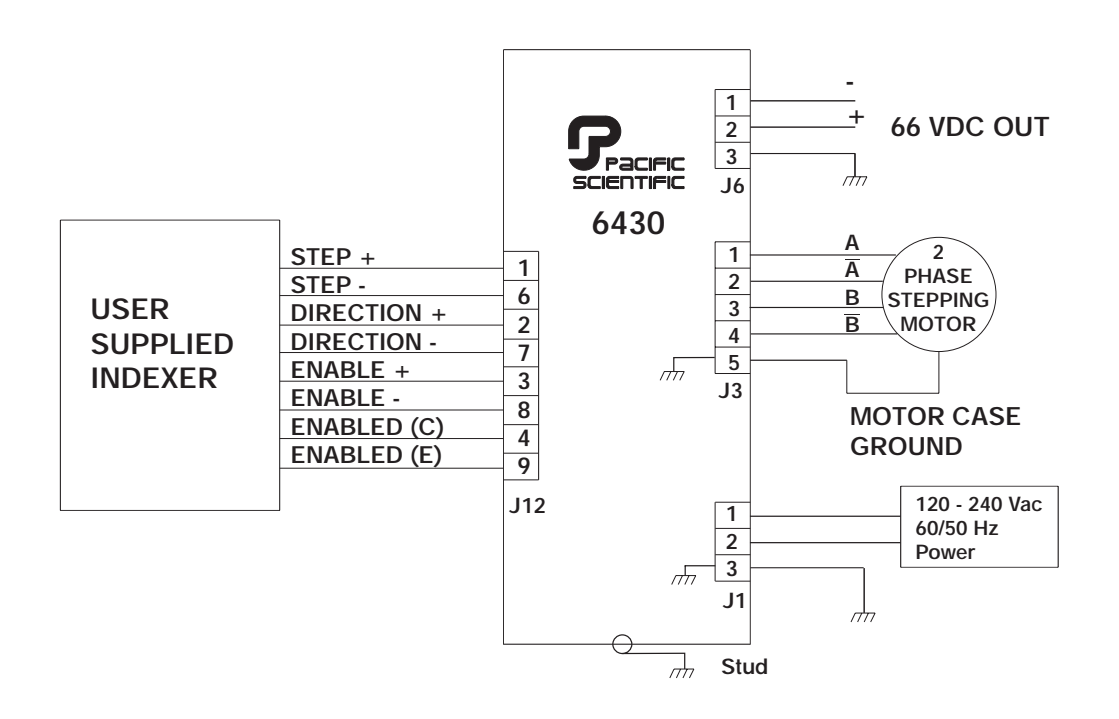

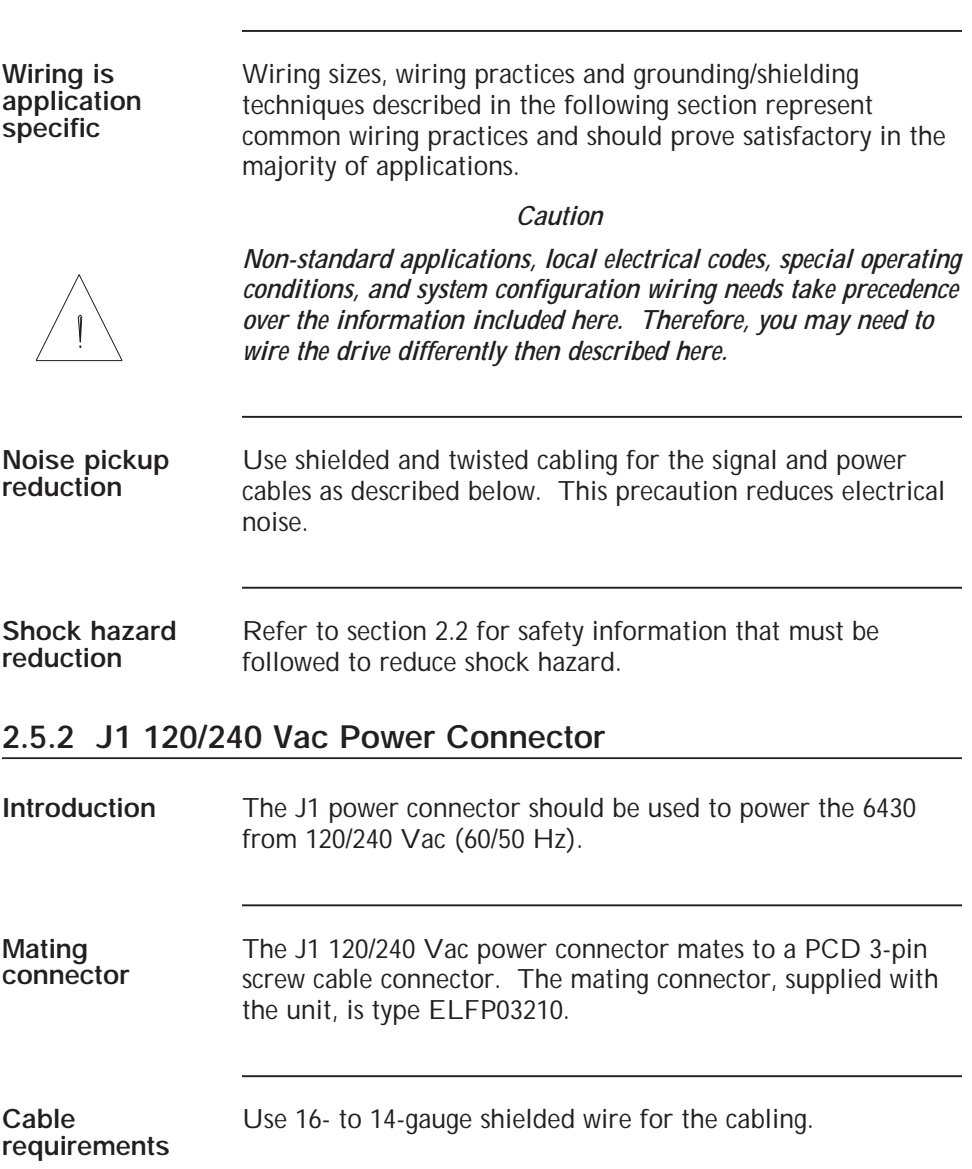

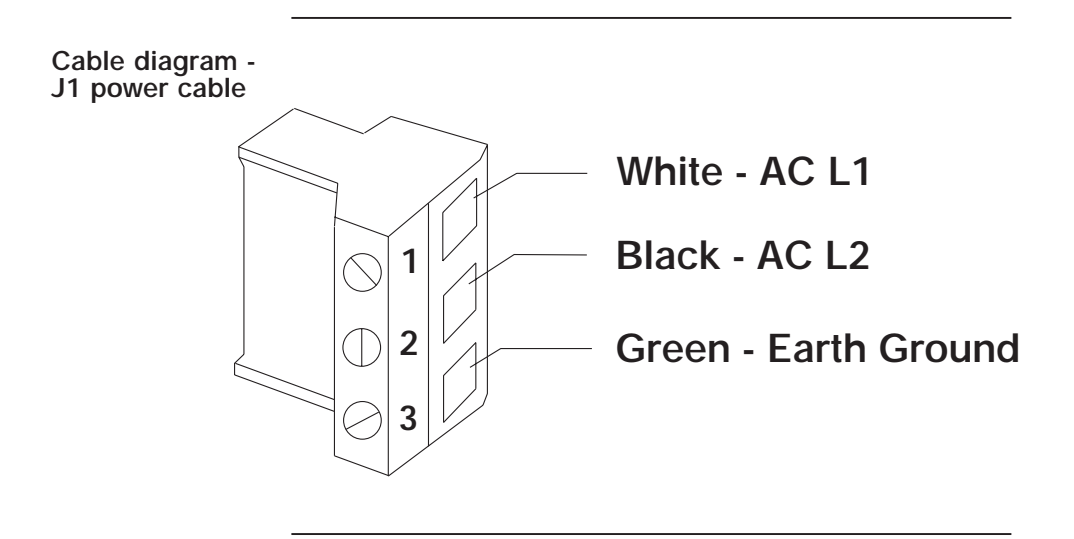

- **Procedure** 1. Strip the wires 0.27 inch (7mm).
	- 2. Attach the wires to the connector as indicated in the diagram.

*Caution*

**Note:** *Make sure the screws on the PCD connector are tightened down firmly on the wiring.*

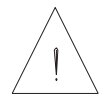

*Do not solder the tips of the cables going into the PCD connector. This can result in a loose connection.*

**Installation**

Installation

#### **2.5.2 J3 Motor Connections**

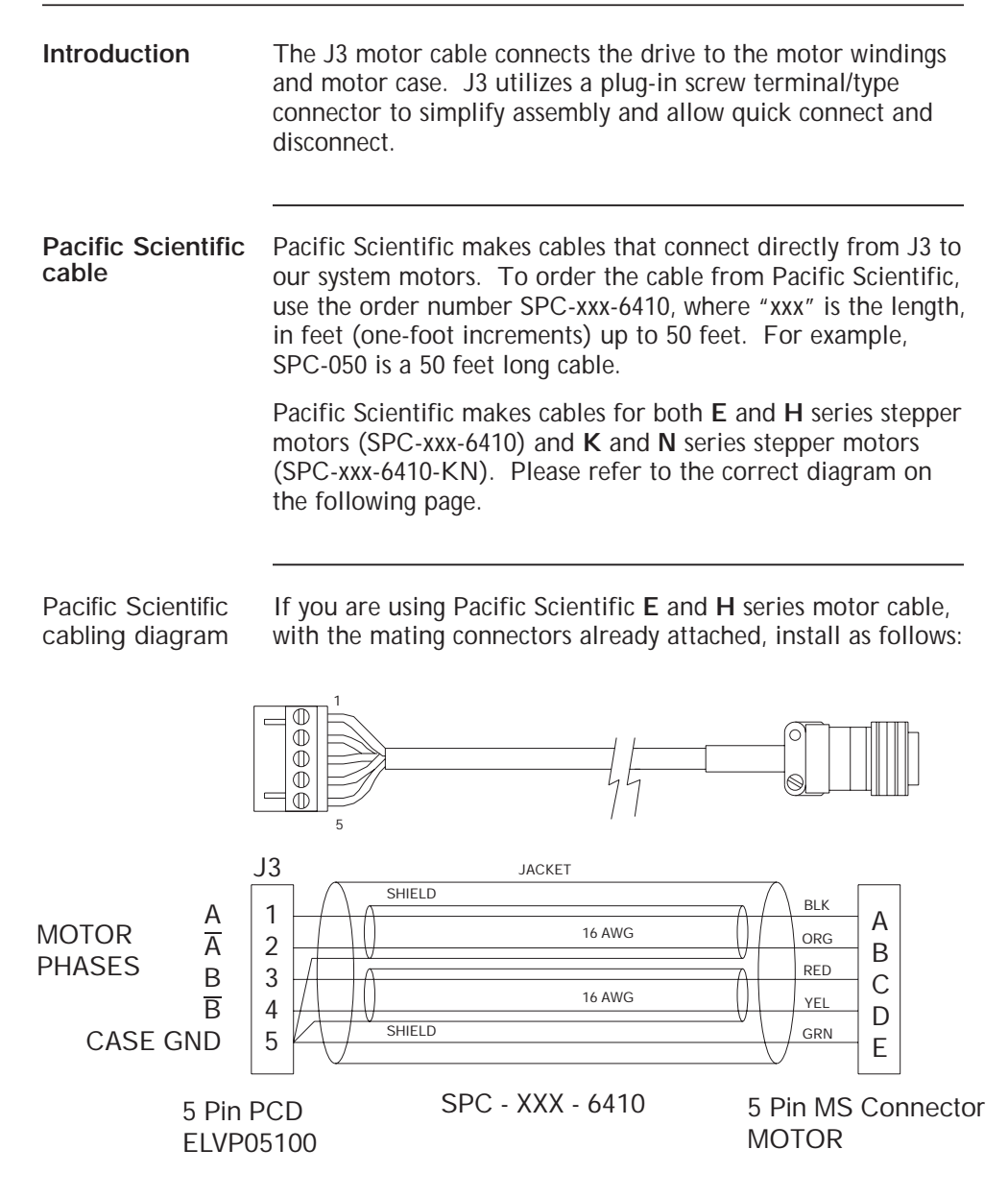

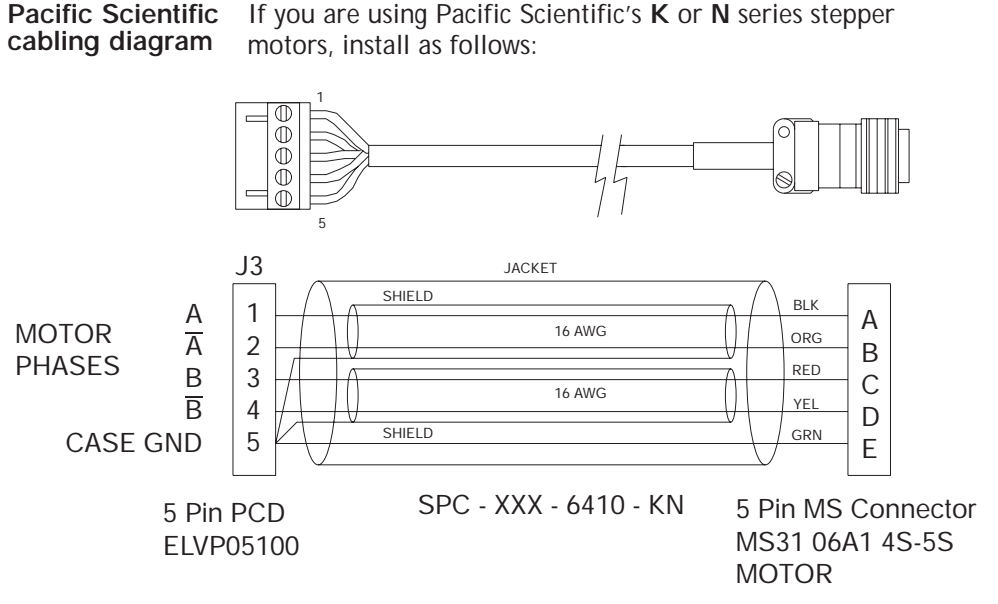

**Making your own** To make your own motor cable, follow the guidelines given below for wiring to the J3 mating connector. Depending on your motor configuration, refer to the appropriate diagram at the end of this section to determine the motor connections required.

Installation **Installation**

**cable**

#### **J3 connection table**

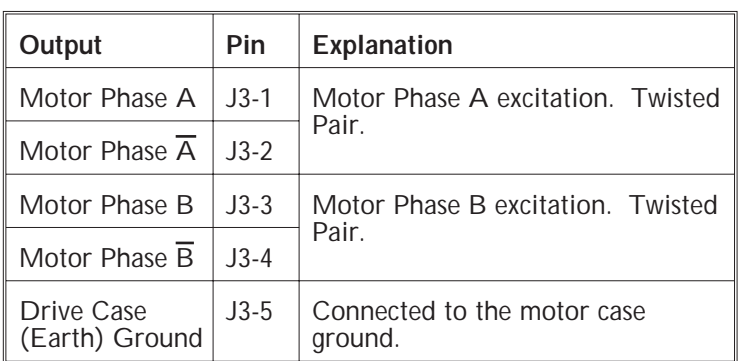

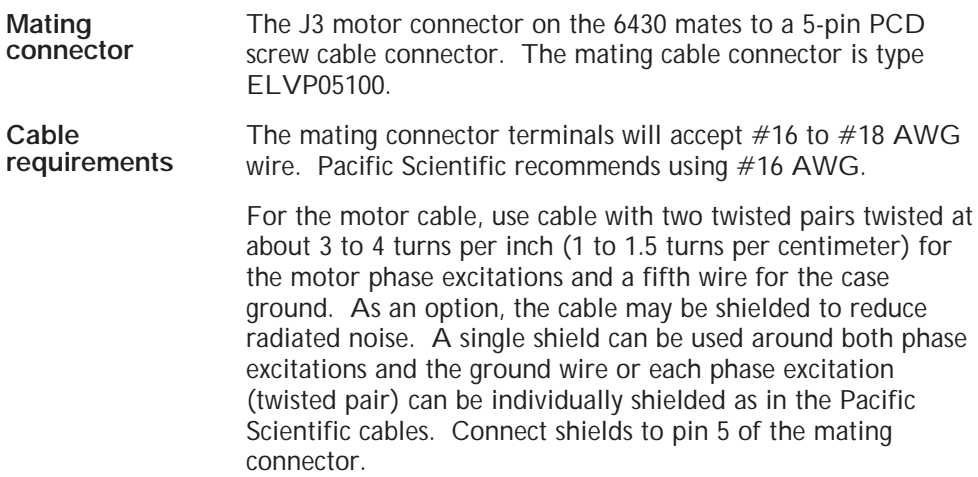

#### **Cabling diagram - J3 motor**

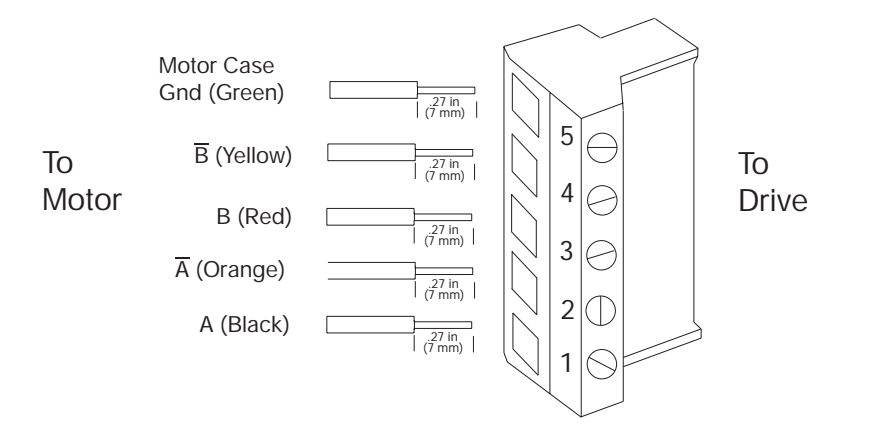

Installation **Installation**

**Note:** *The colors in the diagram follow the Pacific Scientific stepper motor cable color code.*

**Procedure** 1. Strip the wires to 0.27 in (7mm).

2. Attach wires to connector as indicated in the diagram.

**Note:** *Make sure the screws on the PCD connector are tightened down firmly on the wiring.*

#### *Caution*

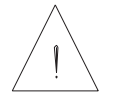

*Do not solder the tips of the cables before insertion into the connector. Solder can contract and cause a loose connection over time.*

#### **Flying Lead Connection**

The figure below shows the connections required between the 6430 connector J3 and Pacific Scientific motors having flying leads. Connections are shown for 4 lead motors, 8 lead motors with paralleled windings, and 8 lead motors with series windings. Wire nuts may be used for the winding connections at the motor end.

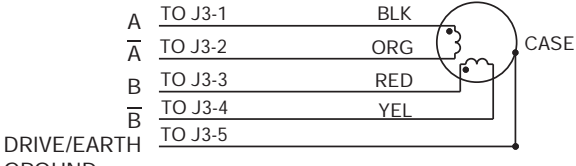

GROUND

FOUR LEAD MOTOR

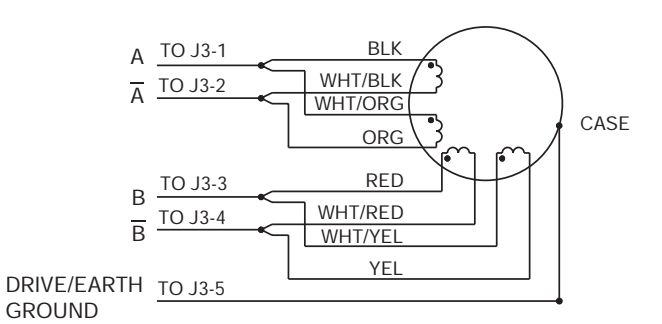

EIGHT LEAD MOTOR CONNECTED IN PARALLEL

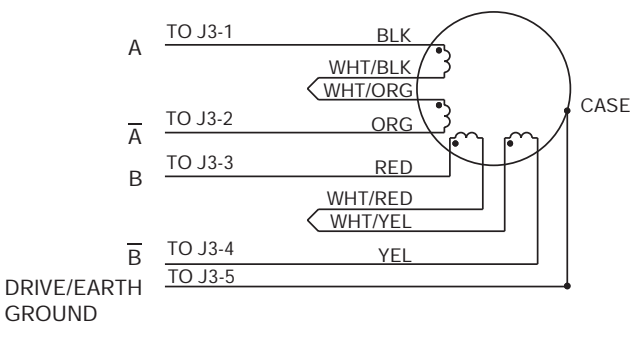

EIGHT LEAD MOTOR CONNECTED IN SERIES

#### **Terminal board connections**

The figure below shows the connections required between the 6430 connector J3 and Pacific Scientific stepper motors having a terminal board in the rear end bell. Connections are shown for 4 lead motors, 8 lead motors with paralleled windings, and 8 lead motors with series windings.

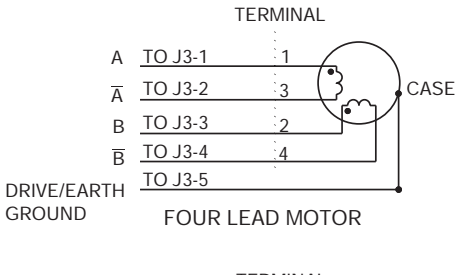

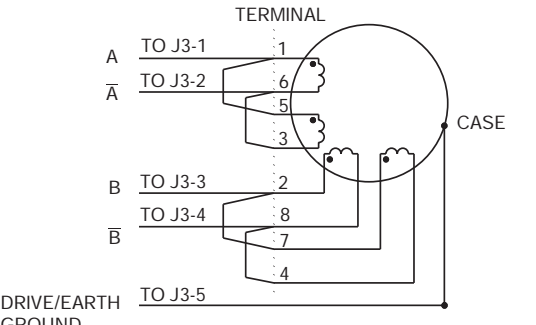

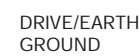

EIGHT LEAD MOTOR CONNECTED IN PARALLEL

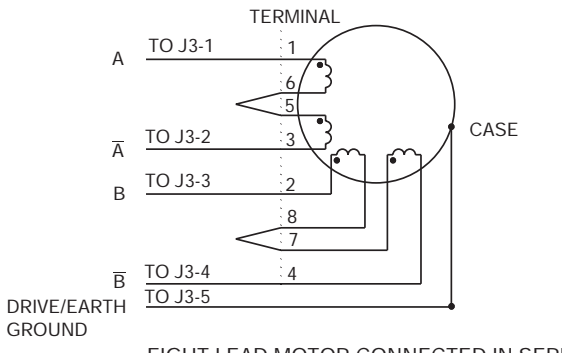

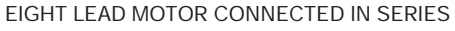

#### **MS connectors connection**

The figure below shows the connections required between the 6430 J3 connector and Pacific Scientific stepper motors having MS connectors. Connections are shown for 4 lead motors, 8 lead motors with paralleled windings, and 8 lead motors with series windings.

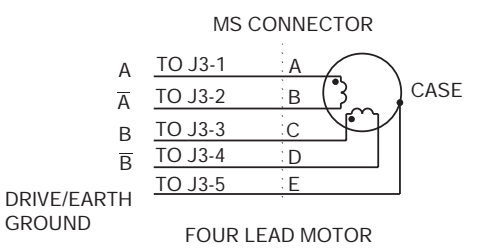

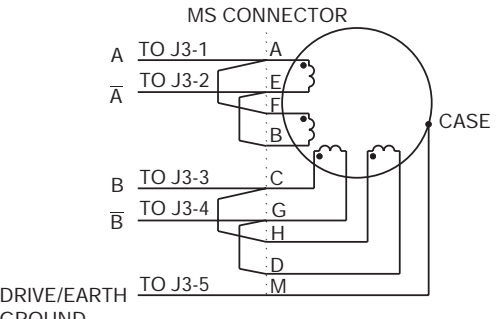

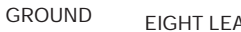

EIGHT LEAD MOTOR CONNECTED IN PARALLEL

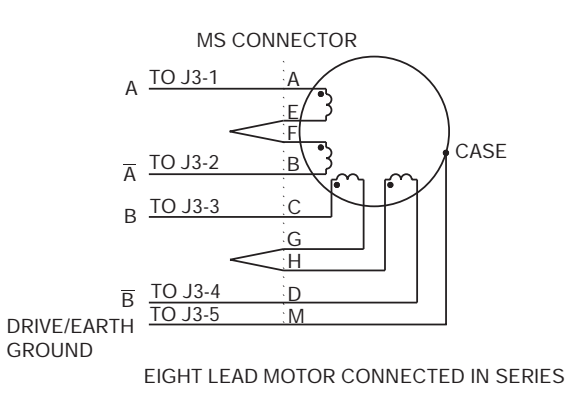

**connections**

**Power Max motor** The figure below shows the connections required between the 6430 and Pacific Scientific Power Max Motors. Power Max motors have an eight pin connector and can be configured with either parallel or series windings.

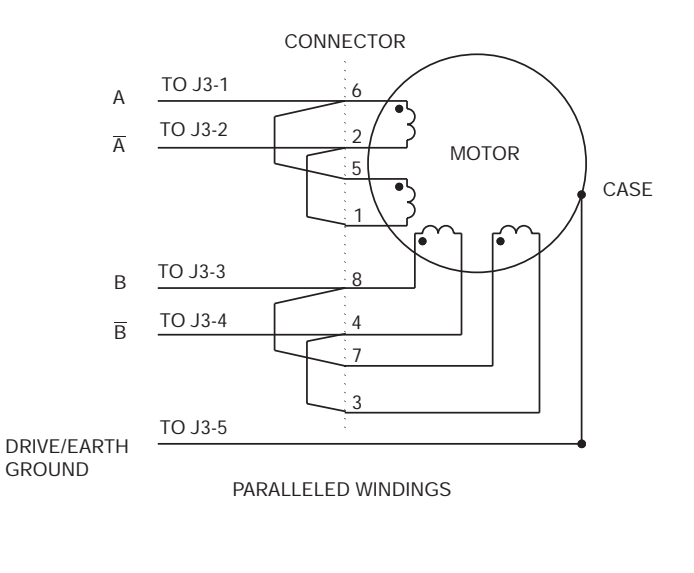

Installation **Installation**

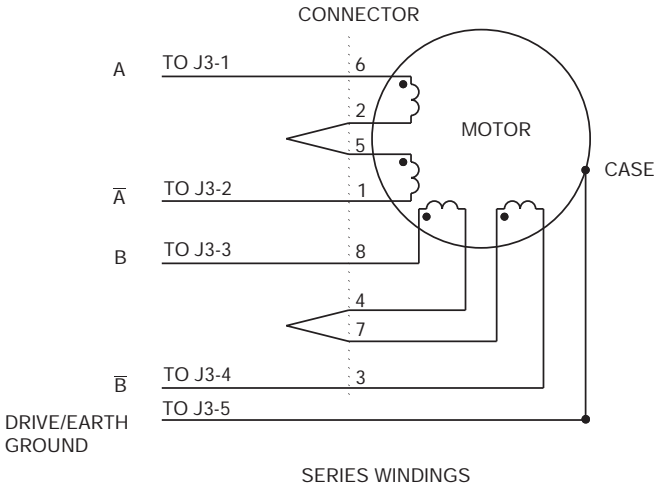

### **2.5.3 J6 - External 66 Vdc Output Connection**

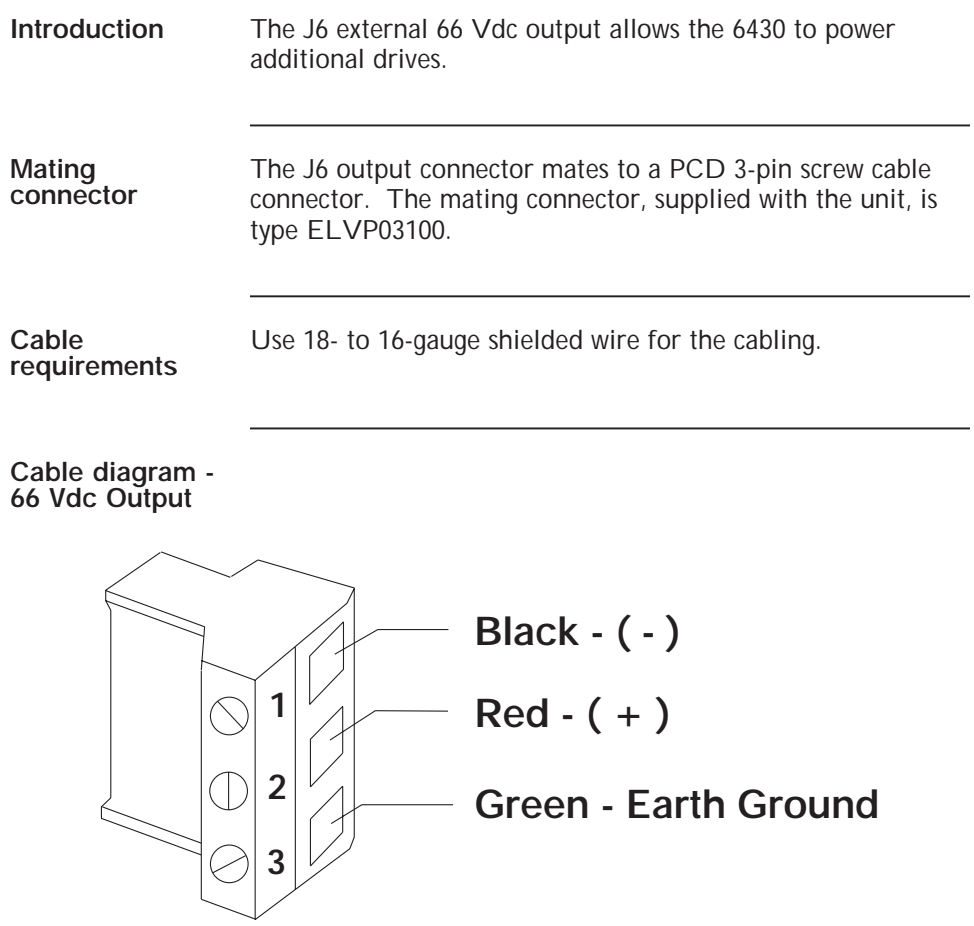

#### **Connection diagram**

In multi-axis applications, if additional 6410s are added, it is preferable to run each power connection from the J6 DC output to the 6430 as shown below. **DO NOT** daisy-chain the power connections.

**Note:** *The total power available for both the internal and external drives is 66 Vdc @ 4.6 A or approximately 300 W* ±*10%. If the two drives are running simultaneously and require more than 4.6 A, the voltage will drop. The power supply has a low voltage protection circuit that will fault the drive if the voltage is* < *55 Vdc.*

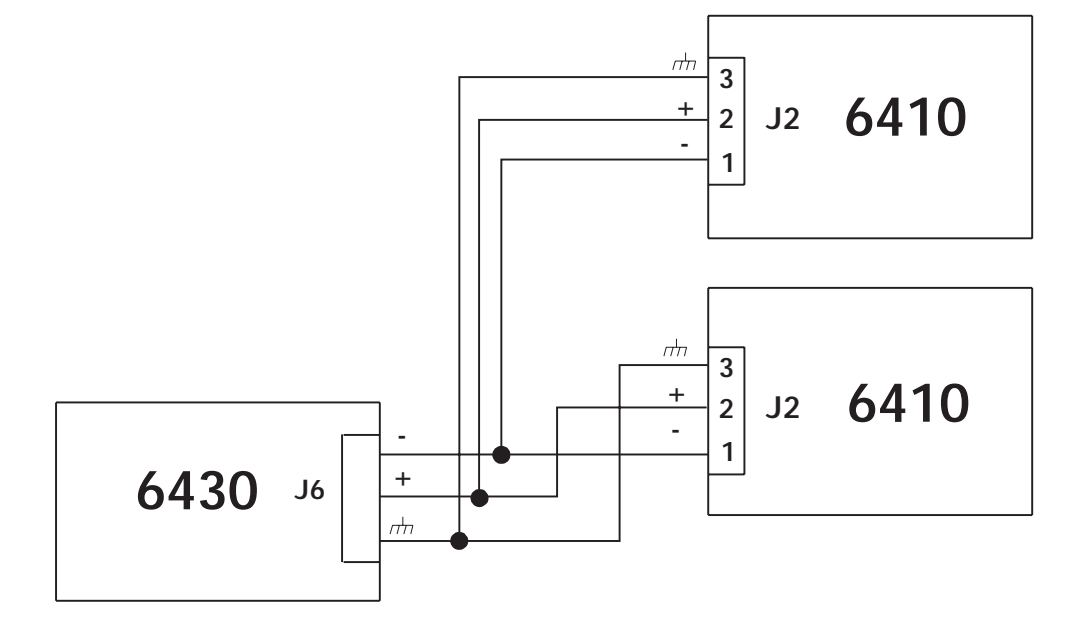

**Note:** *If the 6430 is powering additional 6410s with J6, a total of 1000* µ*f (maximum) 100 Vdc aluminum electrolytic capacitor, rated for 2A ripple current or greater @ 10 KHz and 105*°*C, must be installed at the 6410 (as close to the 6410 as possible) if the cable length is over 3 feet. DO NOT exceed 1000* µ*f total on J6 external connector.*

#### **2.5.4 J12 Signal Interface Connection**

**J12 signal table Note:** *All inputs and outputs are optically isolated.*

| Input/Output                | <b>Pin</b> | Explanation                                                                                                    |
|-----------------------------|------------|----------------------------------------------------------------------------------------------------|
| $STEP +$                    | $J12-1$    | Input used to command motor rotation. See figure<br>at the end of the table for circuit and timing<br>information.                                                                                                    |
| $DIR +$                     | $J12-2$    | Input that determines the direction of motor<br>rotation. If standard motor wiring is followed, the<br>motor will turn clockwise if the opto current is zero.<br>The sense of the $DIR + input can be reversed by$<br>reversing the connection of either (but not both)<br>motor phase connectors (i.e. switching A & $\overline{A}$ OR B<br>& $\overline{B}$ ). Refer to the figure at the end of the table for<br>timing and circuit information. |
| $ENABLE +$                  | $J12-3$    | Input used to enable or disable the 6430's power<br>stage. With the J6 5-6 jumper out (factory default)<br>the power stage is enabled if the opto current is<br>zero and disabled if the opto is driven. Inserting<br>the jumper reverses this functionality. See figure at<br>the end of the table for circuit information. There<br>is a delay of approximately 500 $\mu$ s after enabling the<br>drive and the power stage becoming active.      |
| <b>Enabled</b><br>Collector | $J12-4$    | Output. Collector of transistor that is on when the<br>6430's power stage is active. See figure at the end<br>of the table for circuit information.                                                                                                    |
|                             | $J12-5$    | Not used.                                                                                                    |
| STEP-                       | $J12-6$    | Input used to command motor rotation. See figure<br>at the end of the table for circuit and timing<br>information.                                                                                                    |

**Introduction** The J12 signal interface accepts step, direction and enable signals from an indexer or other source and outputs an enabled signal which indicates the 6430 is applying current to the motor windings.

**Table cont'd**

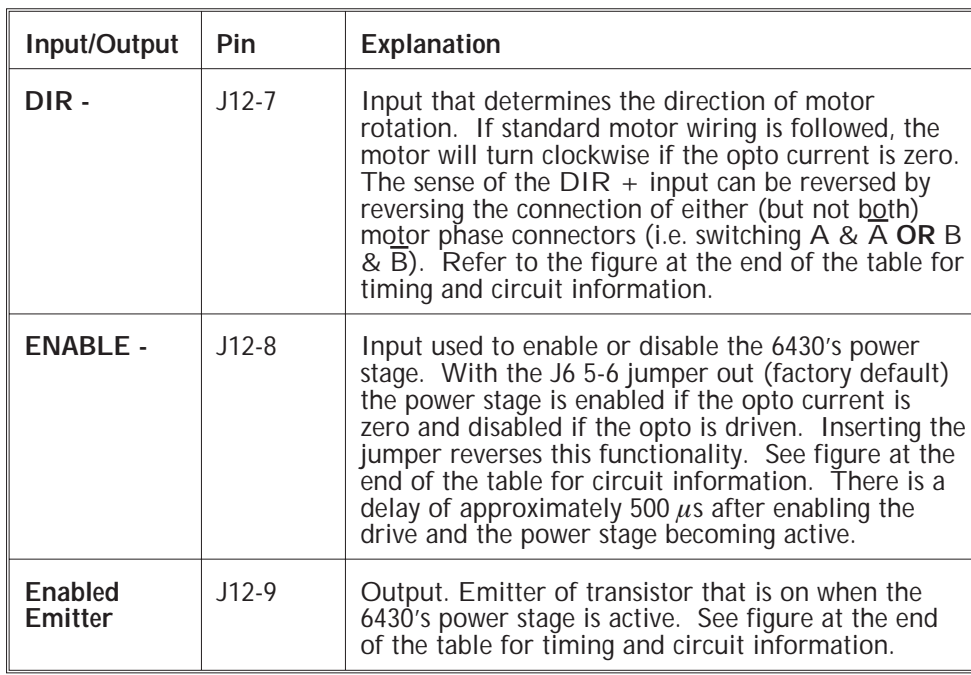

**Typical interface** The figure on the following page shows a typical interface between the user's electronics and the 6430. The TTL gates should have totem pole outputs and be capable of sinking at least 10.0 mA at 0.4 volts.

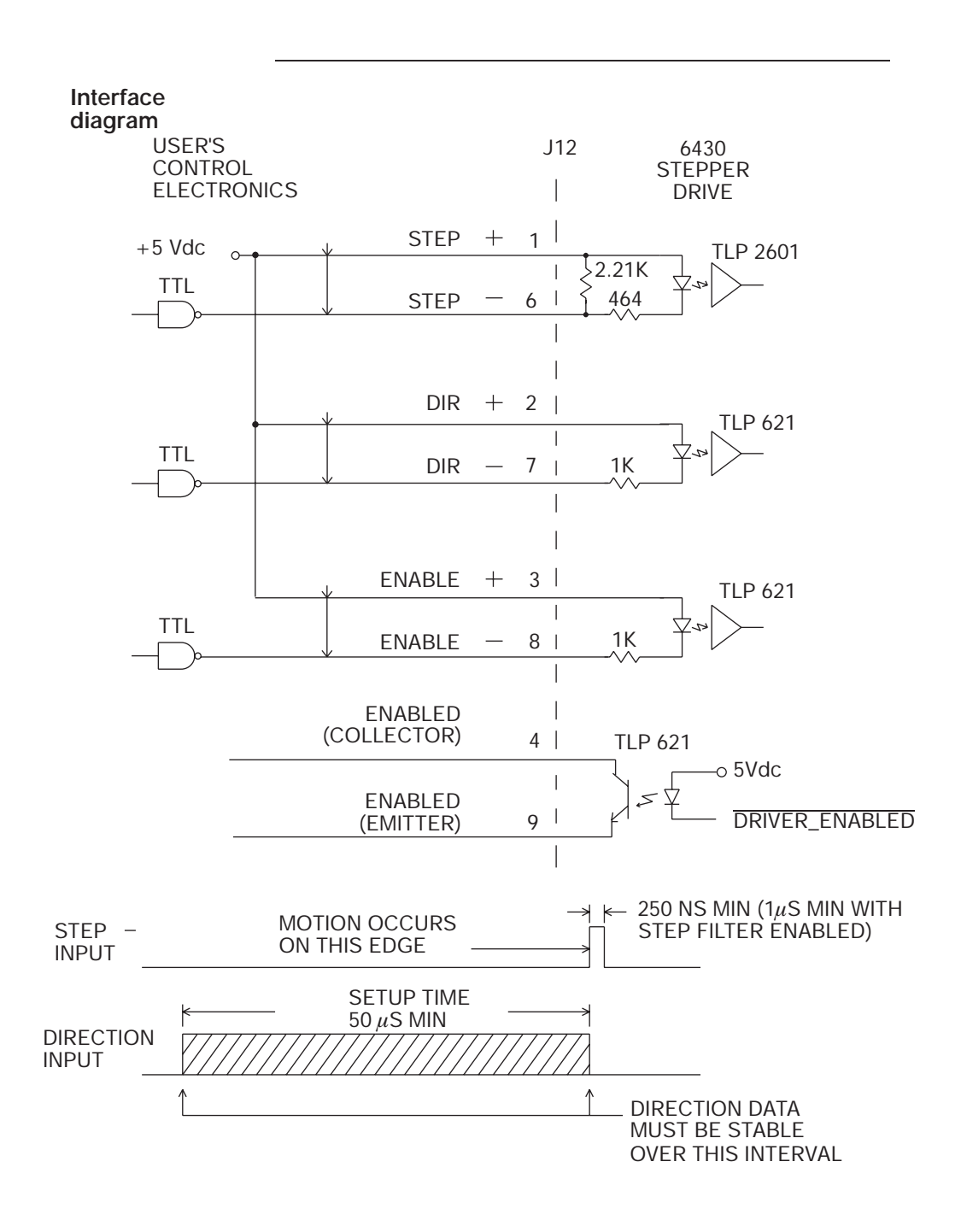

#### **Higher voltage interface**

Voltages up to 30 volts can be used for the opto power input to the 6430 drive. However, a resistor must be put in series with the command inputs as shown below. Values for several common supply voltages are given in the following table.

If the drives have open collector outputs, pull up resistors (R3) should be added as shown. A typical value of R3 is 2.7K.

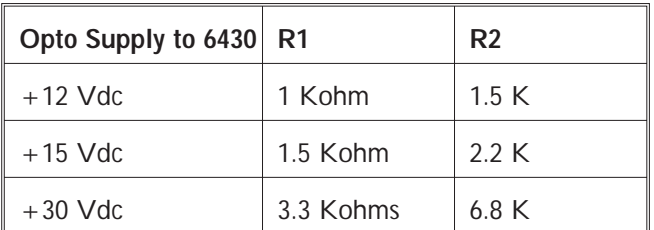

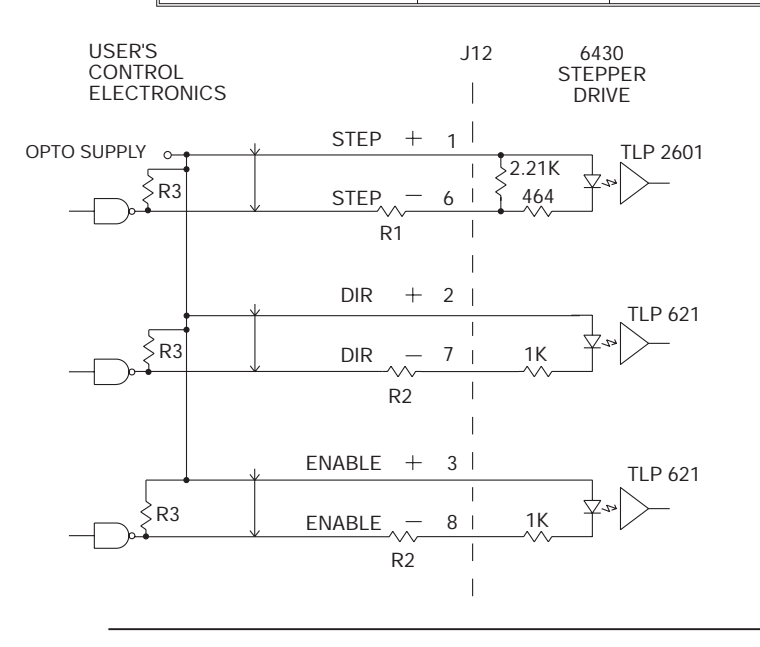

#### **Mating connector**

The J12 signal interface connector is 9 contact female D connector. The mating cable connector is an ITT Cannon DE-9P with ITT Cannon DE110963 Hood and D20419 Clamp Kit.

## **3 Powering Up the 6430 Drive**

**In this chapter** This chapter explains how to power up the 6430 drive after installation. Topics covered are: **•** Setting up functions using switch S1 and Jumper J6 **•** AC Switch (SW1) Settings **•** Testing the installation This section is intended to familiarize the 6430 user with the hardware adjustments and settings required to power up and operate the 6430 drive. **Introduction** The 6430 drive is a two board assembly incorporating a Drive and a Power Board set. Drive The drive board has an eight position DIP switch (S1) and a group of four jumpers (J6) controlling drive current, digital electronic damping, idle current reduction and binary or decimal step size. Power The power board has an AC switch (SW1) to select 120 or 240 Vac operation. *Warning*

*Connecting 240 (230) Vac with switch in 120 (115) Vac position will permanently damage the drive.*

**Powering Up**

Powering Up

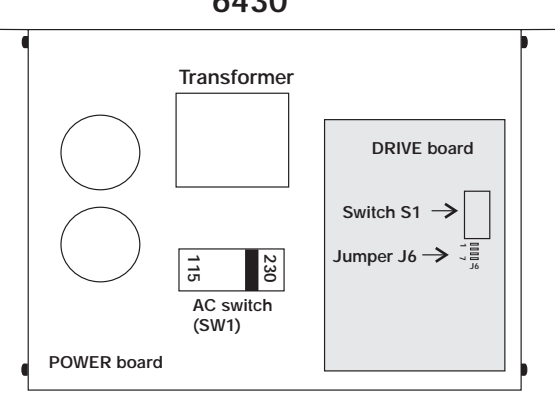

#### **6430**

#### **3.1 Setting Switch S1 & Jumper J6 on Drive Board**

**Introduction** DIP switch S1 and Jumper J6 set the following:

- **•** Step size
- **•** Motor current level
- **•** Digital electronic damping ON/OFF
- **•** Idle current reduction
- **•** Enable sense
- **•** Step filter response time

#### **Location of S1**

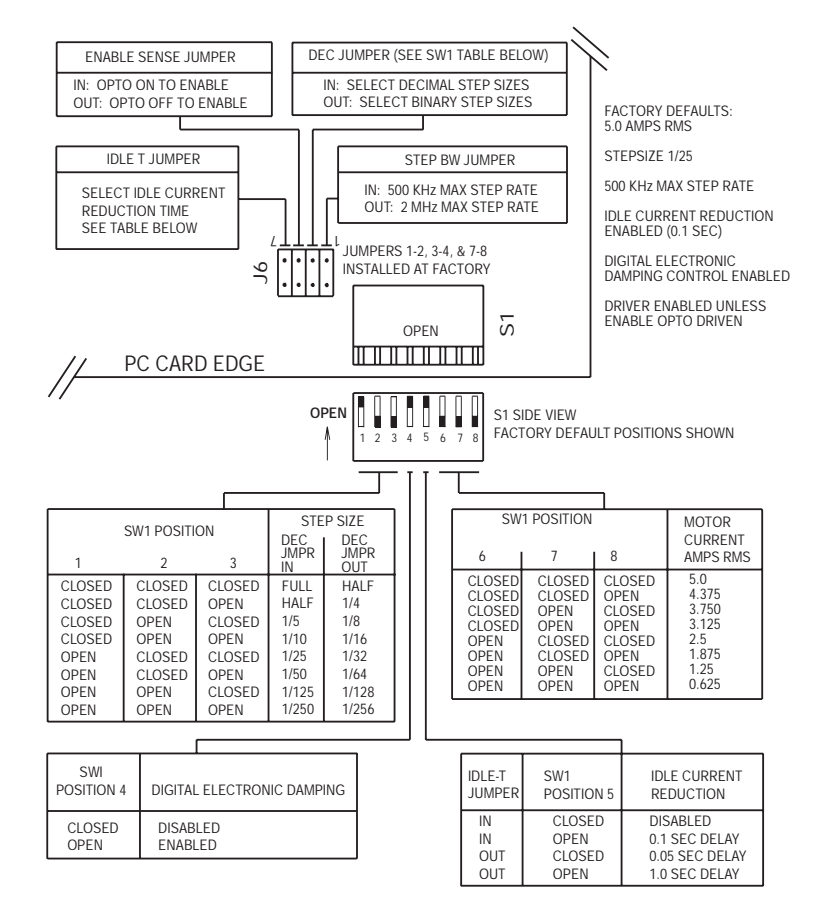

#### **3.1.1 Step Size**

**Definition** The step size sets the amount of rotation per input step. Fifteen step sizes are available using Jumper J6 position 3-4 and DIP switch S1 positions 1-3 as shown. For all Pacific Scientific stepper motors and all 1.8° step motors, step size can be converted to steps per rotation using the following table:

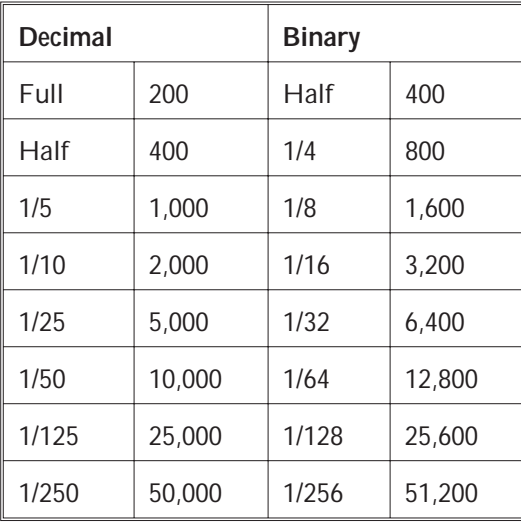

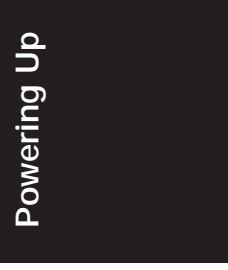

**Benefits** Selecting a microstep size of 1/5 or smaller results in:

- **•** higher resolution
- **•** smoother low speed operation
- **•** ability to operate in low-speed resonance regions

### **3.1.2 Digital Electronic Damping Control**

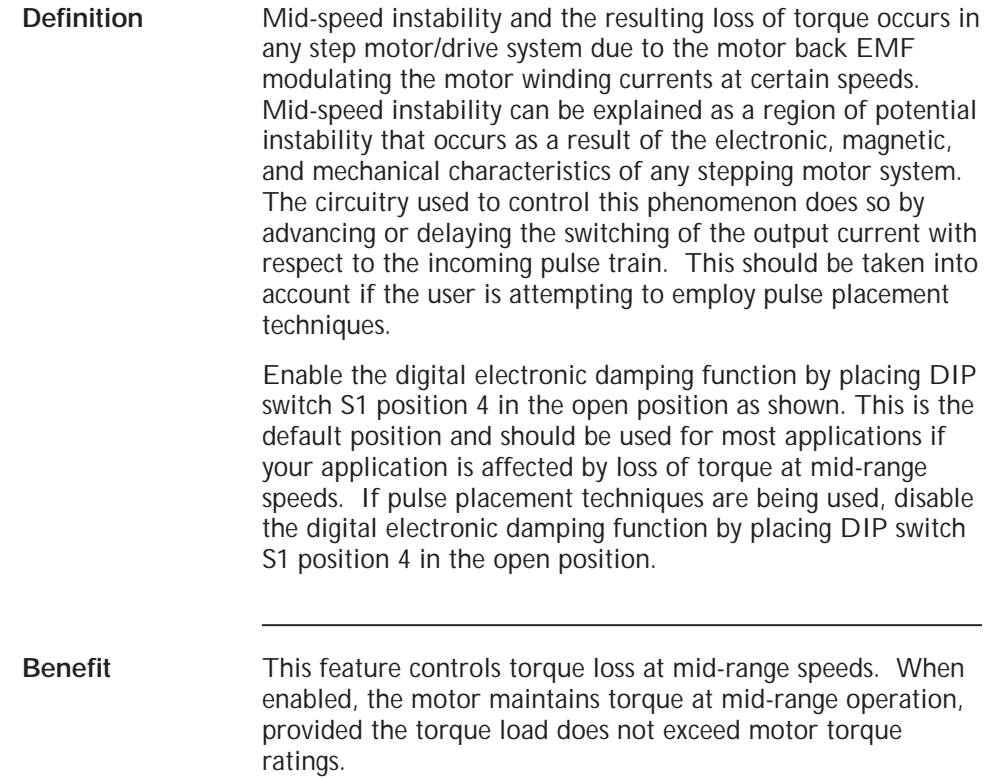

#### **3.1.3 Idle Current Reduction**

**Definition** The Idle Current Reduction (ICR) function reduces the phase current at times when no motion is commanded. Motor current is reduced when no step commands are received for a given time. This time can be set to 0.05 seconds, 0.1 seconds or 1.0 second. Current to both motor windings is reduced by one-half.

> The ICR function can be enabled/disabled and the time delay between the last step command and current reduction can be set to 50 ms, 0.1 seconds, or 1.0 second using DIP switch S1 position 5 and Jumper J6 position 7-8. With the jumper installed (factory default), ICR is disabled when DIP Switch S1 position 5 is in the closed position and enabled with a delay of 0.1 second (current is reduced by 50% when no step command is received for 0.1 second when the switch is open. With the jumper removed, ICR is enabled and the delay can be set to 0.05 second or 1.0 second by placing DIP Switch S1 position 5 in the closed or open position respectively.

> **Note:** *When ICR is active, both the holding torque generated by the motor and the motor stiffness around the holding position are reduced by approximately 50%.*

**Benefits** The ICR function:

**•** Reduces motor and drive heating during stand-by operation

Powering Up **Powering Up**

#### **3.1.4 Setting Motor Current**

Motor current can be set using DIP Switch S1 positions 6, 7, and 8 as shown. Current should be compatible with motor current ratings.

#### **3.1.5 Enable Sense Control**

The polarity of the enable input can be changed using Jumper J6 position 5-6. With the jumper removed (factory default), the drive is enabled when the enable input is not driven and disabled when driven (current flows in enable opto). This allows the 6430 to be used with no connection to the enable input. With the J6 5-6 jumper installed, the enable input must be driven (current in opto) for the 6430 power stage to be enabled.

#### **3.1.6 Step Bandwidth Adjustment**

A digital filter can be enabled which reduces susceptibility to noise on the step input at the expense of a lower limit on maximum step frequency. With Jumper J6 positions 1-2 installed (factory default) the filter is enabled and step pulses must have a minimum width of one microsecond. Pulses less than 0.5 microseconds in width will be rejected. With the filter disabled, Jumper J6 position 1-2 removed, step pulses must be a minimum of 0.25 microseconds wide. Therefore, the maximum step frequency is 500 KHz with the filter enabled and 2 MHz with the filter disabled.

### **3.2 Setting AC Switch on Power Board**

**Introduction** The AC Switch (SW1) on the 6430 power board allows the user to select 120 **OR** 240 Vac.

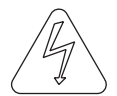

*Warning!*

*Connecting 240 (230) Vac with switch in 120 (115) Vac position will permanently damage the drive.*

#### **Location of AC Switch**

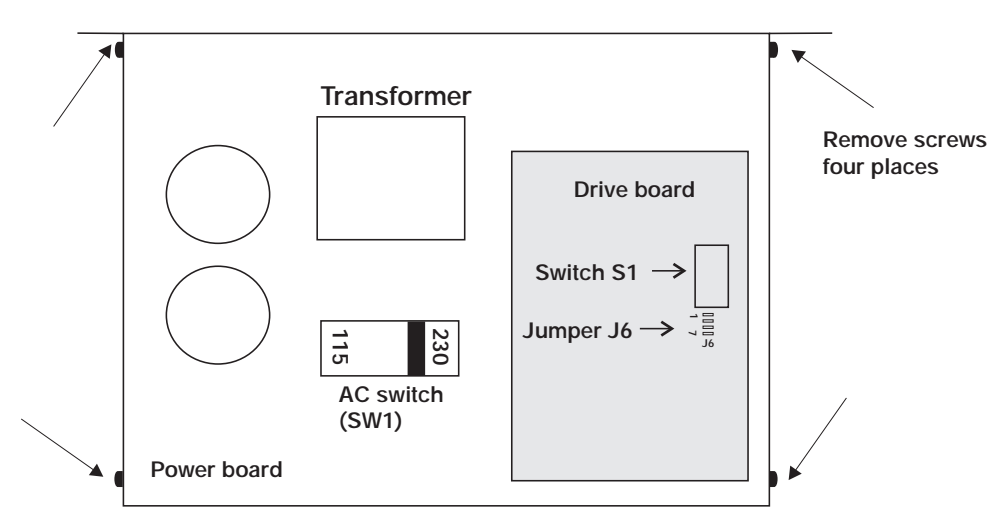

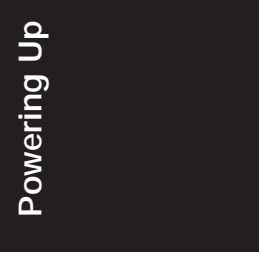

**Note:** *The AC Switch is preset at the factory in the 230 Vac position.*

## **3.3 Testing the Installation**

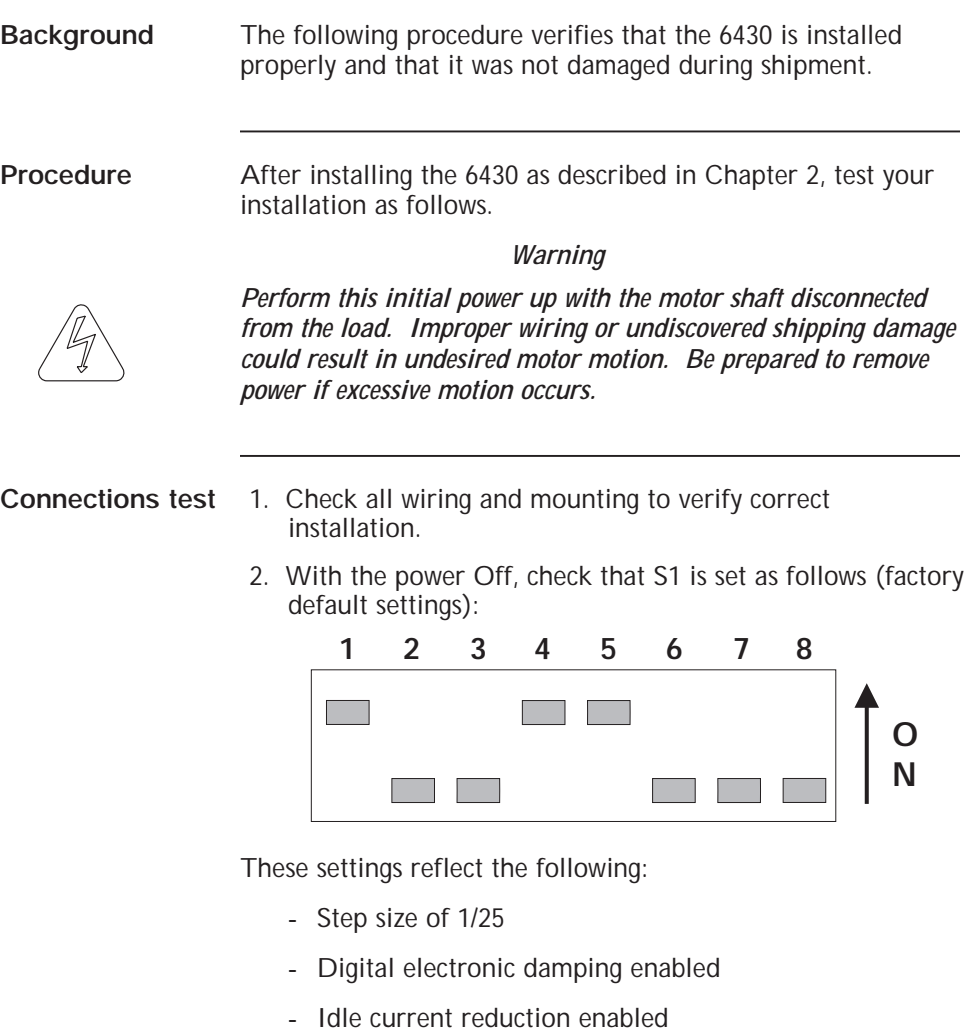

- 5 A rms motor current

#### *Warning*

*If the motor is rated at less than 5 A rms winding current, set positions 6, 7, & 8 accordingly.*

#### **Procedure cont'd**

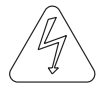

*Warning Make sure power is removed before proceeding.*

3. Check that Jumper J6 is set as follows:

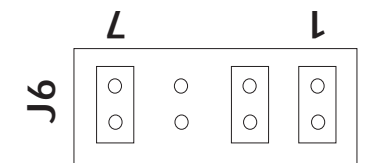

These settings reflect the following:

- Idle Current Reduction Enabled (0.1 second delay)
- 6430 enabled without enable input driven
- Decimal step size selected
- Step input filter enabled
- 4. Switch On 120 **OR** 240 Vac power, as selected by position of AC Switch.

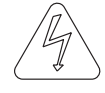

*Warning!*

*Connecting 240 (230) Vac with switch in 120 (115) Vac position will permanently damage the drive.*

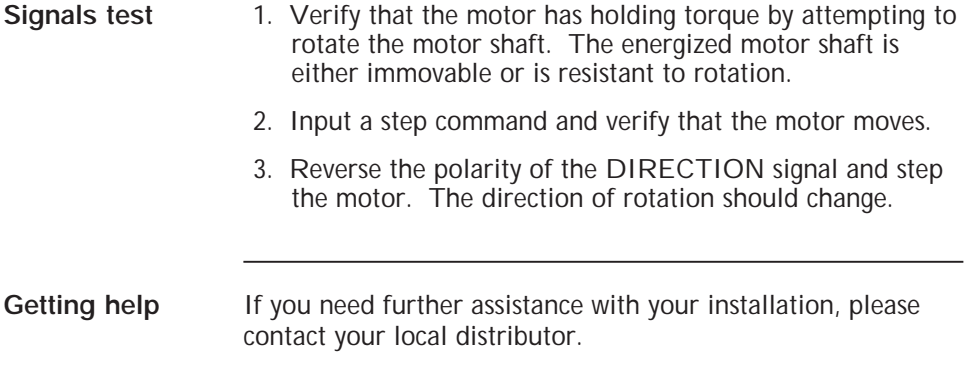

Powering Up **Powering Up**

## **4 Maintaining/Troubleshooting**

**In this chapter** This chapter covers maintenance and troubleshooting of the 6430 unit.

### **4.1 Maintaining the 6430 Drive**

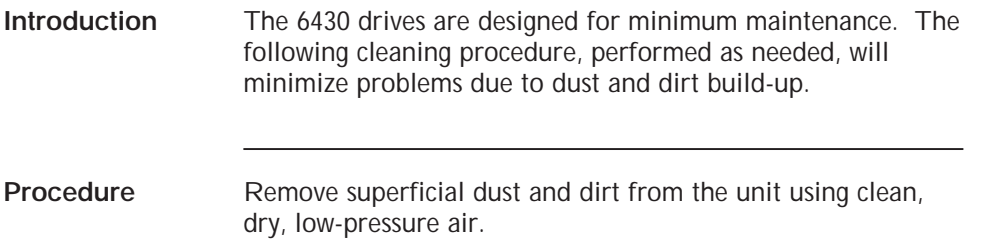

### **4.2 Troubleshooting the 6430 Drive**

**Introduction** The 6430 has an "enabled" output which is on when the drive is enabled and off when the drive is disabled or faulted due to any of the following:

- **•** Output overcurrent (line-to-line or line-to-neutral short)
- **•** Bus overvoltage
- **•** Low voltage supply out of tolerance.

**Procedure** Use the troubleshooting tables and the simple circuit shown on the following pages to diagnose and correct most problems. If you are unable to achieve satisfactory operation, contact your local Pacific Scientific Distributor or the Applications Engineering Department.

### **4.2.1 Troubleshooting 6430 Power Board**

**Corrective action table** Use the following table to troubleshoot the 6430's power supply.

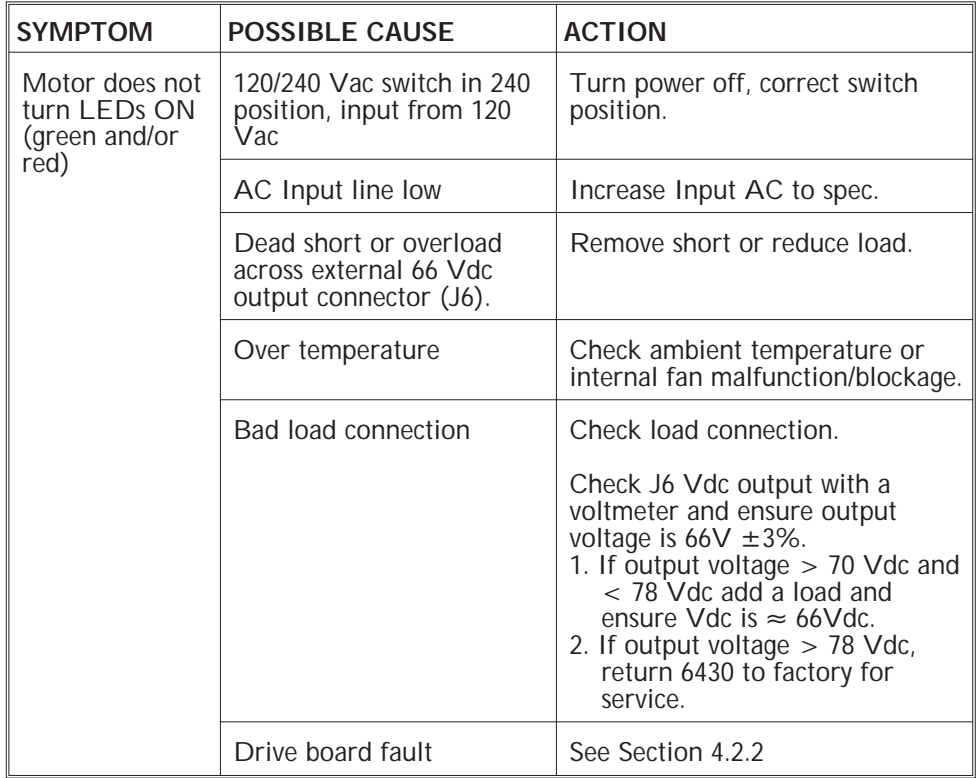

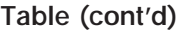

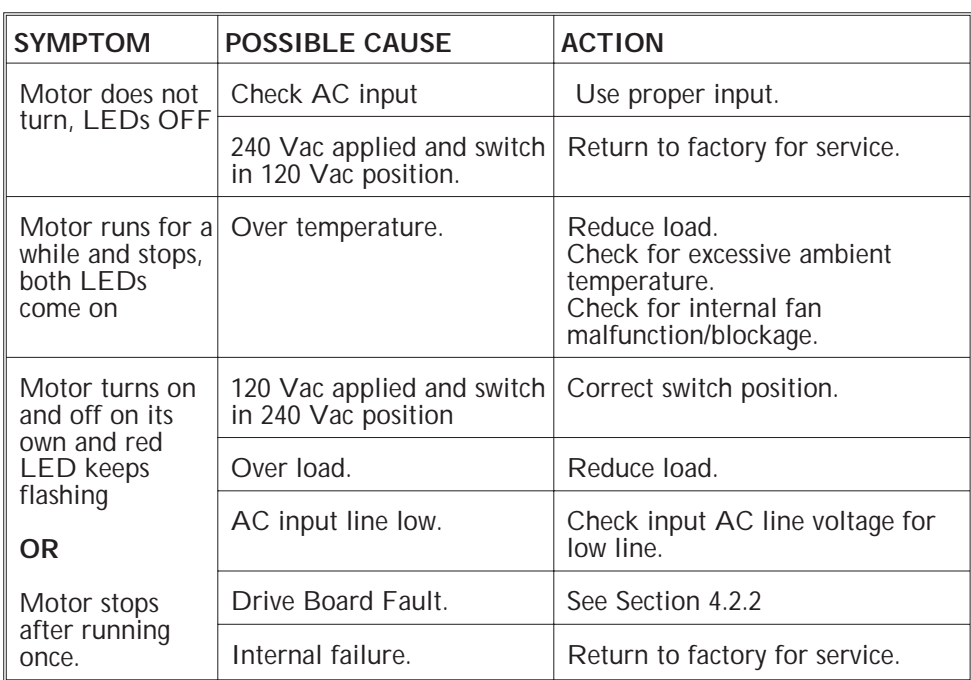

Powering Up **Powering Up**

### **4.2.2 Troubleshooting the drive board**

**Corrective action table** Use the following table to troubleshoot the drive board:

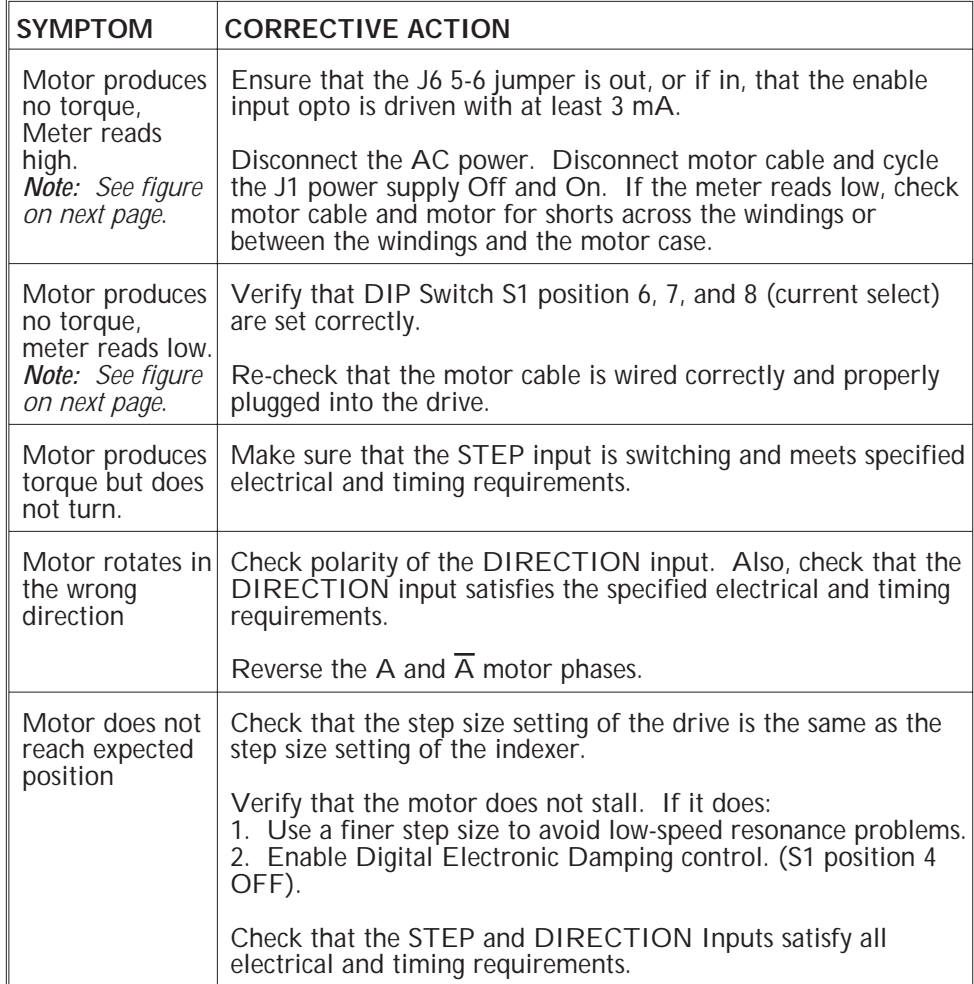

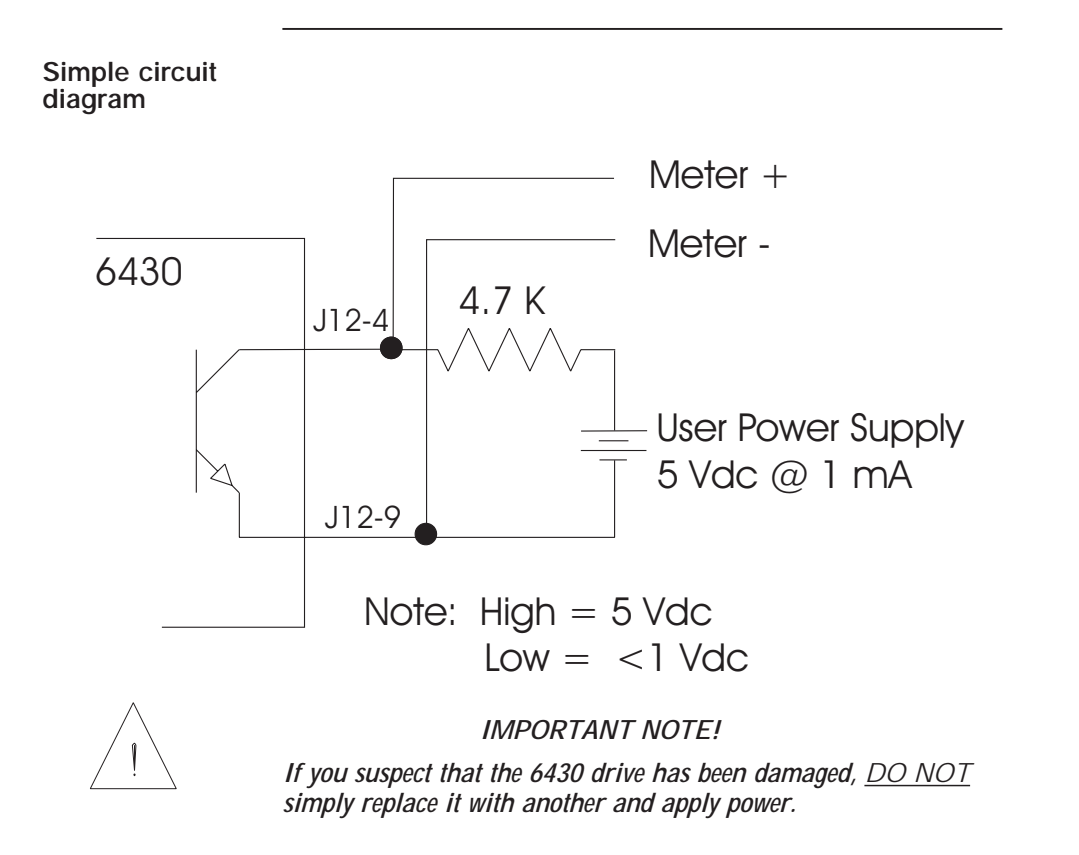

**Powering Up**

Powering Up

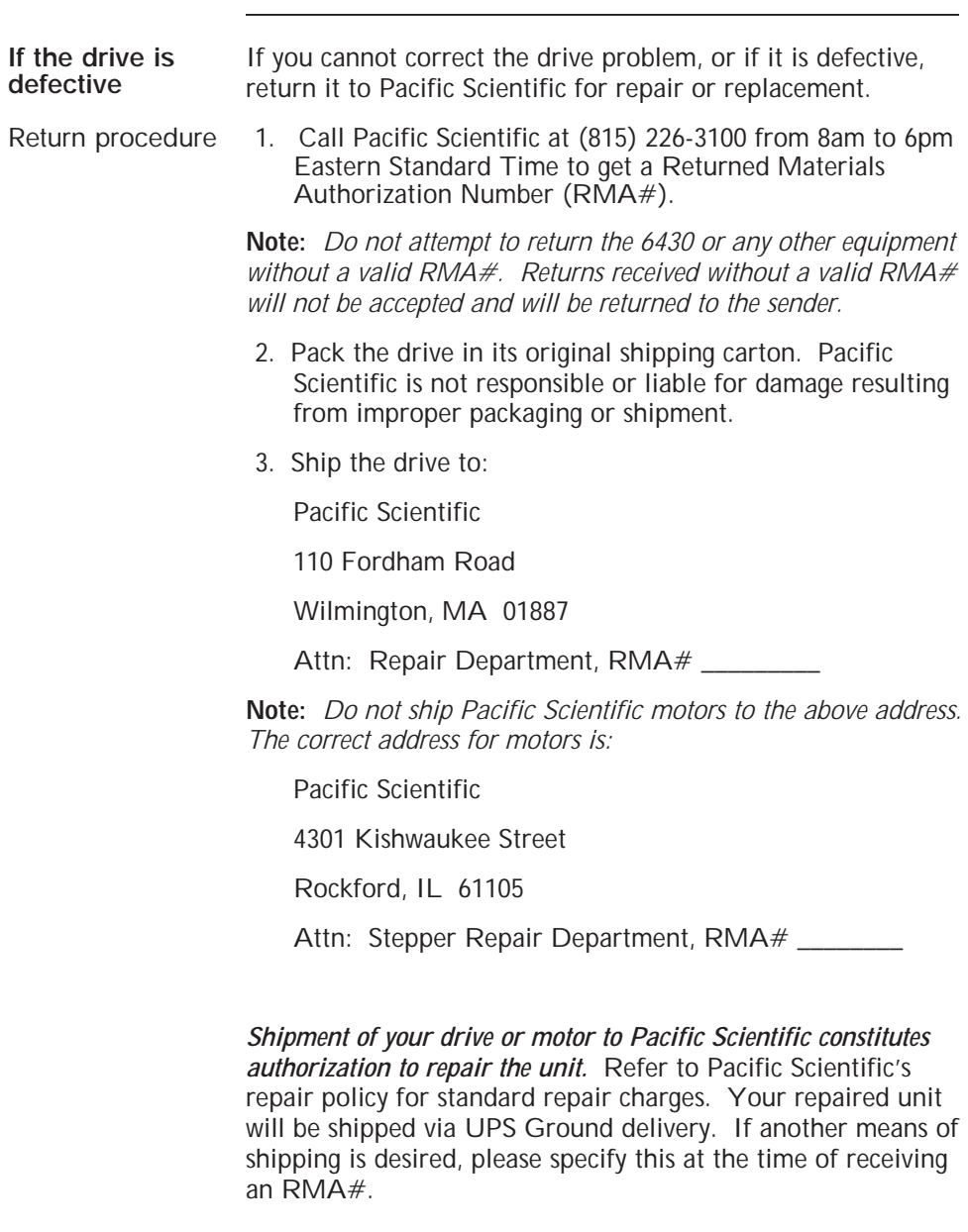

# **Appendix A Specifications**

### **Electrical**

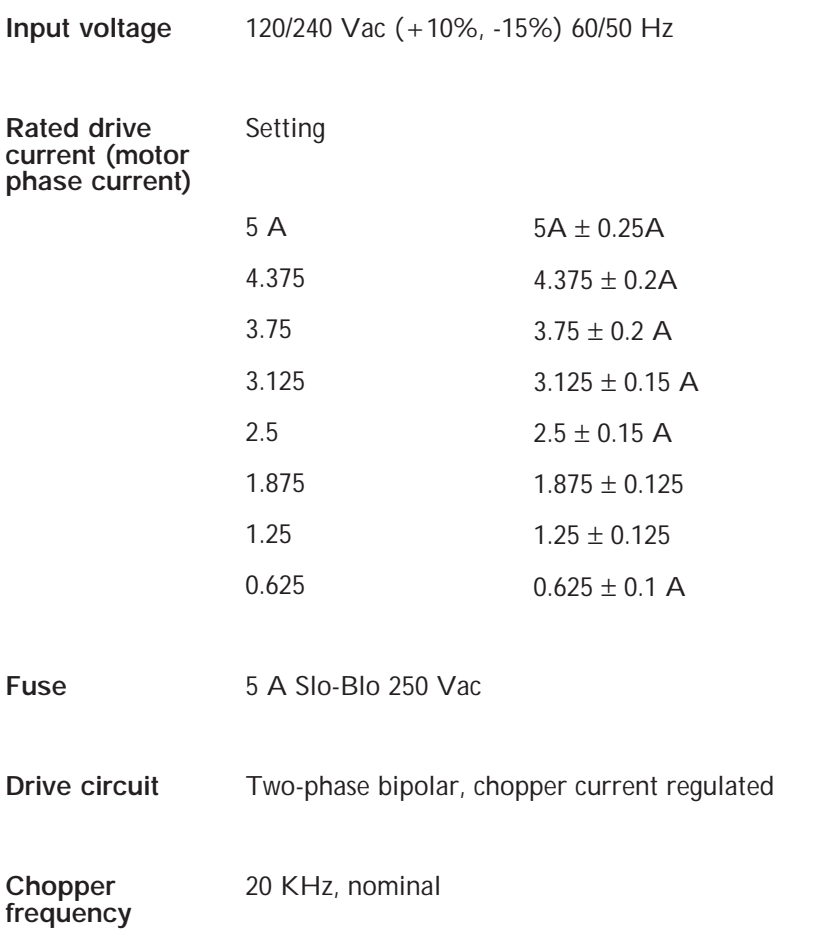

Specifications **Specifications**

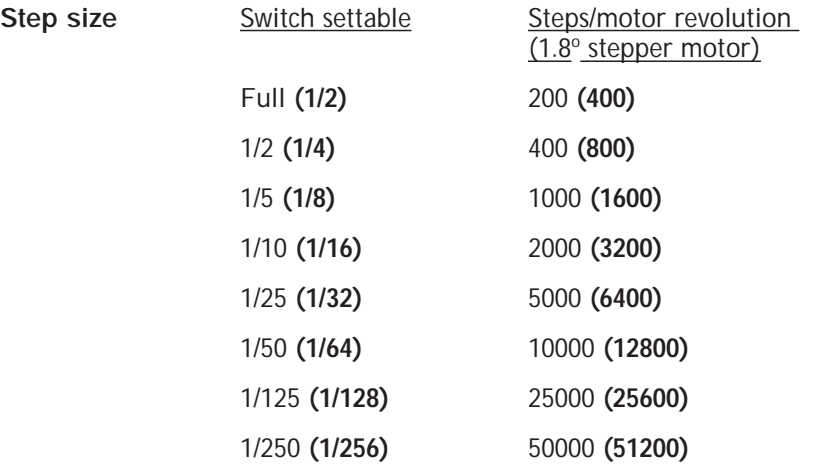

#### **Signal input requirements**

(See circuit diagram, Section 2.5.4)

Optically Isolated Inputs:

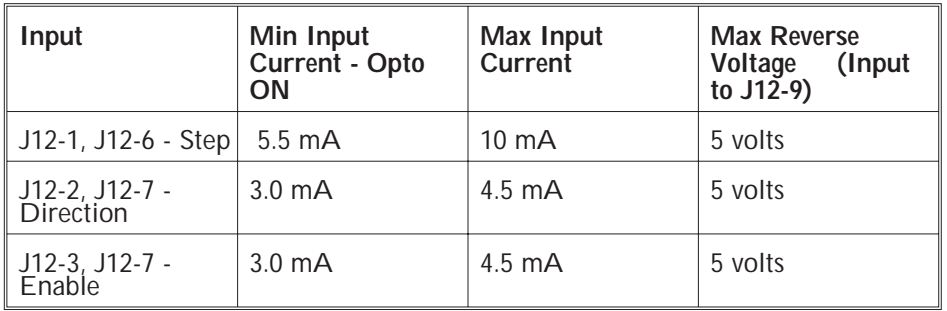

#### **Signal output characteristics**

(See circuit diagram, Section 2.5.4)

J12-4, J12-9 Enabled

(Optically isolated NPN transistor with open collector and open emitter)

Maximum low level voltage while sinking 2 mA: 0.5 volts

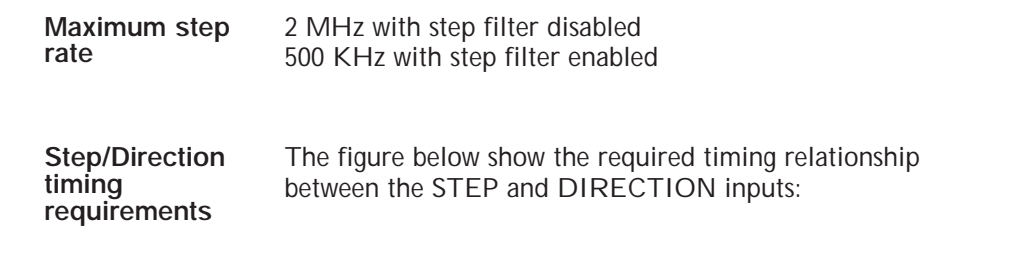

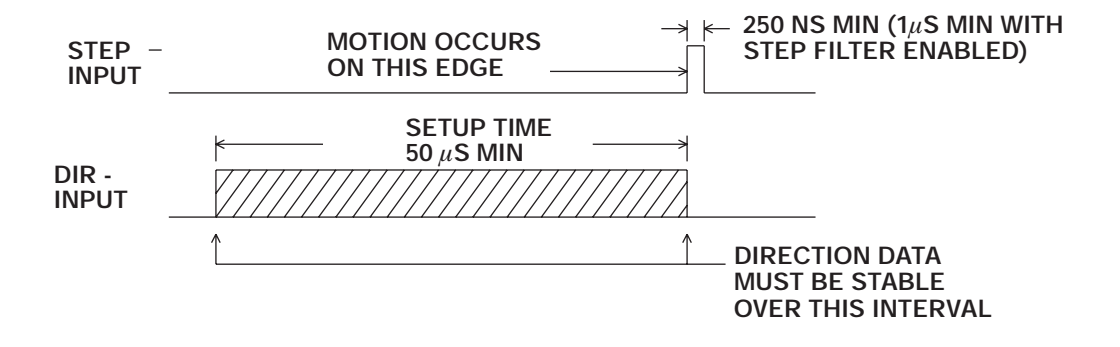

**Minimum ramp time for step rate** electronic damping control enabled. **(Accel/Decel)** 50 milliseconds (This restriction only applies with digital

**Drive state generator transition delay relative to input step**

- 1. With digital electronic damping control enabled, at pulse frequencies less than 500 full steps/sec, delay is less than 500  $\mu$ sec. At frequencies greater than 500 full steps/sec, delay is less than 270° of the input pulse period.
- 2. With digital electronic damping control disabled, delay is less than 10  $\mu$ sec at all step frequencies.

## **Environmental**

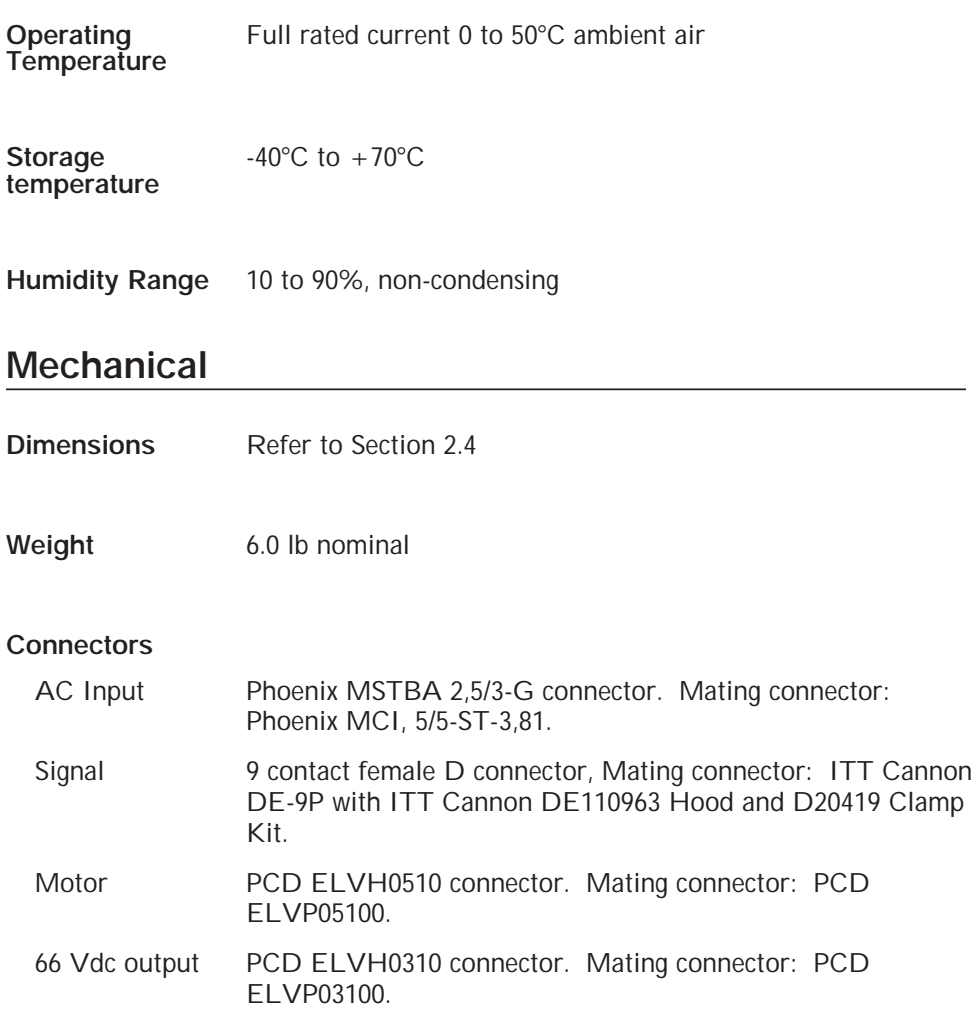

## **Appendix B Ordering Information**

**Background** This appendix lists 6430 part numbers and gives information on ordering.

#### **6430 part number table**

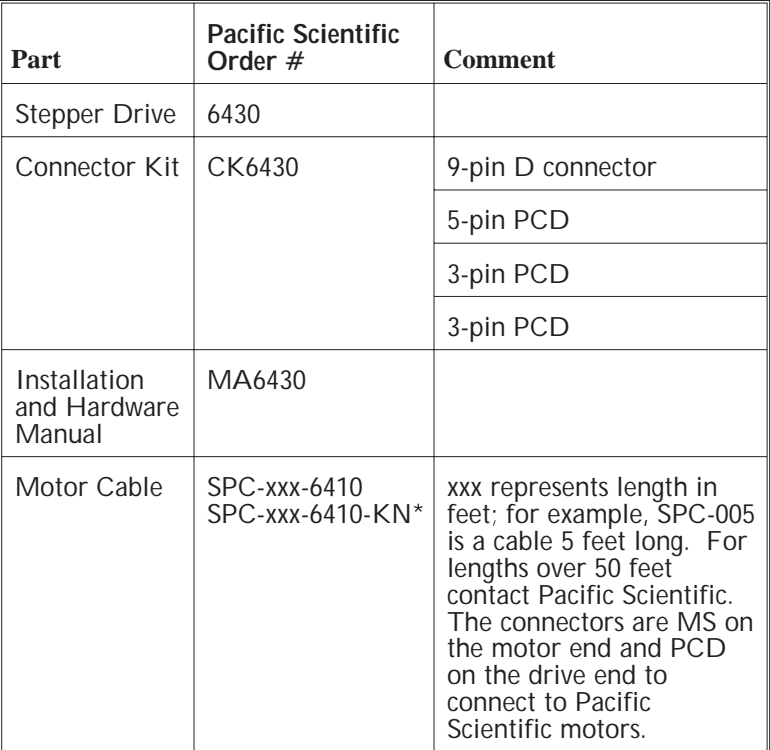

\***Note:** *Cables for* **K** *and* **N** *series stepper motors.*

**Order**<br>Information **Information**

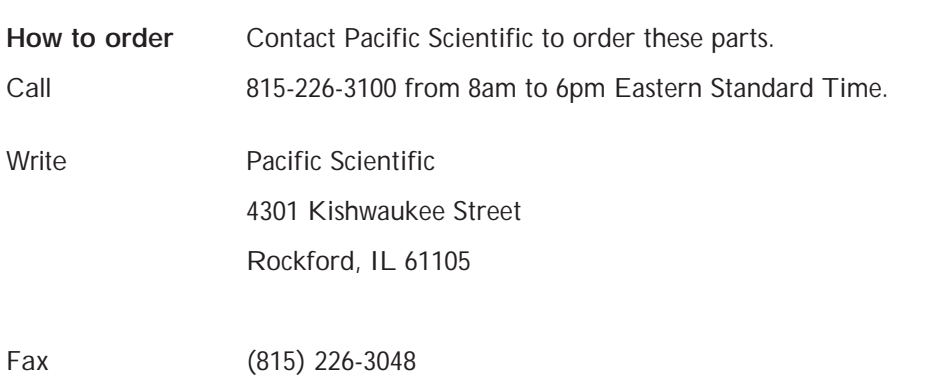

B - 2 6430 Installation & Hardware Reference Manual - Rev 1

## **Index**

#### **A**

AC Switch, 1-1, 1-3, 3-1, 3-7 location, 3-7 setting, 3-7 Address , 4-6, B-2 Applications, 1-4

### **B**

Bipolar chopper drive, 1-2

### **C**

Cable J1, 2-7 J3, 2-8 Chopper frequency, A-1 Cleaning unit, 4-1 Components, system, 1-4, 2-3 **Connections** motor, 2-8 parallel, 2-12, 2-13, 2-14, 2-15 series, 2-12, 2-13, 2-14, 2-15 testing, 3-8 Connectors, A-4 J1, 2-6 J3, 2-10 J6, 2-16 J12, 2-21

Current, input, 2-6 output, 1-1 rating, A-1

## **D**

Damage, 2-1 Date code, 2-1 Defective unit, 4-6 Definition, general drive, 1-1 Digital electronic damping, 1-2, 3-4 benefits, 3-4 definition, 3-4 Dimensions, 2-4 DIRECTION input, 2-18, 4-4, A-2 Drive circuit, A-1 current/stepsize, see S1 switch features, 1-2

### **E**

Earth ground, safety, 2-2 Enabling the drive, 3-9

#### **F**

Fuse selection, A-1

#### **G**

Getting help, 3-9, 4-1

#### **H**

Help, getting, 3-9 Humidity, A-4

### **I**

ICR, see Idle current reduction Idle current reduction, 1-3, 3-5 benefits, 3-5 definition, 3-5 Input/Output connections diagram, 2-5 Inputs, 2-18 Inspecting, 2-1 Installation, 2-2, 2-4 Interface, high voltage, 2-21 typical, 2-20

### **J**

J1-Power, 2-6 cable, 2-6 diagram, 2-7 procedure, 2-7 J3-Motor, 2-8 cable, making your own, 2-9 connector, 2-10 diagram, 2-11 Pacific Scientific, cable, 2-8 procedure, 2-11 safety, 2-2 table, 2-10 J6-66 VDC Output, 2-16 cable, 2-16 connection diagram, 2-17 connector, 2-16 diagram, 2-16 J12-Signal interface, 2-18 connector, 2-21 diagram, 2-20 I/O table, 2-18 Jumpers, 1-3, 3-2

#### **M**

Maintenance, 4-1 Manual, how to use, 1-4 Microstepping, 1-2, 3-3

Motor, 2-3 cable, making your own, 2-9 connector, 2-10 Flying Lead, 2-12 MS connectors, 2-14 Power Max, 2-15 Terminal Board, 2-13 Pacificc Scientific, cable, 2-8 selection, 2-3 Mounting, 2-3 dimensions, 2-4 guidelines, 2-3 Multi-axis, 2-17

#### **N**

Noise pickup reduction, 2-6

### **O**

Optically isolated connections, A-2 safety, 2-2 Opto supply table, 2-21 Order information, B-1 Output - J6 - 66 VDC Output, 2-16 cable, 2-16 connection diagram, 2-17 connector, 2-16 diagram, 2-16 Overview, general, 1-1

### **P**

Packing list, 2-1 Parallel connection, 2-12 - 2-15 Phase A,  $\overline{A}$ , 2-10 Phase B, B, 2-10 Power supply, 1-1 features, 1-2 Power-up, 3-1 Problems/Solutions, 4-2

### **R**

Ramp time, A-3 Repair procedure, 4-6 Return, procedure, 4-6

### **S**

S1 switch location, 3-2 setting, 3-2 digital electronic damping set up, 3-4 idle current reduction, setup, 3-5 step size set up, 3-3 Safety, 2-2 Series connection, 2-12 - 2-15 Shock hazard, reduction, 2-6 Short circuit protection, circuitry, 1-2 Signal interface - J12 connector, 2-21 high voltage, 2-21 input/output table, 2-18 interface diagram, 2-20 opto supply, 2-21 requirements, A-2 Specifications, A-1 STEP, input, 2-18 Step rate, A-3 Step size set up, 3-3 benefits, 3-3 definition, 3-3 Step size, 1-3, A-2 Storage, 2-1 System components, 1-4, 2-3 diagram, 1-5, 2-5

#### **U**

Unpacking, 2-1 User adjustments, 1-3

#### **V**

Ventilation, 2-3 Voltage, motor supply, 1-1, 2-17, A-1

#### **W**

Warranty, 1-6 Weight, 2-3, A-5

### **T**

**Temperature** operating, 2-4, A-4 storage, 2-1, A-4 Testing, 3-8 connections, 3-8 procedure, 3-8 signals, 3-9 Troubleshooting, 4-1